## **UVOĐENJE USLUGE BEŽIČNOG PRISTUPA INTERNETU POMOĆU ITIL SMJERNICA**

**Brodnjak, Krešimir**

**Master's thesis / Specijalistički diplomski stručni**

**2019**

*Degree Grantor / Ustanova koja je dodijelila akademski / stručni stupanj:* **Algebra University College / Visoko učilište Algebra**

*Permanent link / Trajna poveznica:* <https://urn.nsk.hr/urn:nbn:hr:225:396281>

*Rights / Prava:* [In copyright](http://rightsstatements.org/vocab/InC/1.0/) / [Zaštićeno autorskim pravom.](http://rightsstatements.org/vocab/InC/1.0/)

*Download date / Datum preuzimanja:* **2024-07-17**

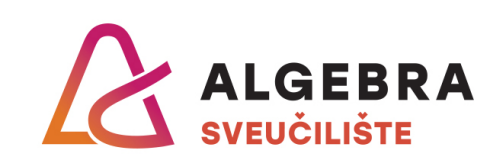

*Repository / Repozitorij:*

[Algebra Univerity - Repository of Algebra Univerity](https://repozitorij.algebra.hr)

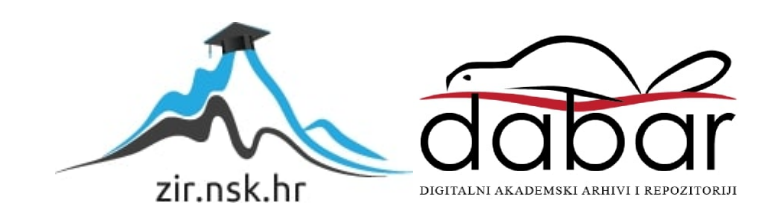

**VISOKO UČILIŠTE ALGEBRA**

DIPLOMSKI RAD

# **UVOĐENJE USLUGE BEŽIČNOG PRISTUPA INTERNETU POMOĆU ITIL SMJERNICA**

KREŠIMIR BRODNJAK

Zagreb, srpanj 2019.

## **Predgovor**

Zahvaljujem se svim profesorima na strpljenju, prenesenom znanju i trudu, mentoru na vođenju i upornosti i obitelji na potpori kroz cijelo vrijeme studiranja.

#### **Prilikom uvezivanja rada, Umjesto ove stranice ne zaboravite umetnuti original potvrde o prihvaćanju teme diplomskog rada kojeg ste preuzeli u studentskoj referadi**

#### **Sažetak**

Ideja ovog diplomskog rada je prikazati kako smisleno uz preporučene smjernice, opet ne standarda, uvesti novu uslugu u rad, kako upravljati njome i poboljšavati je. Potrebno je prilikom toga proći kroz sve faze uvođenja usluge, od same ideje za uvođenje usluge do konačnog puštanja u rad, ispravljanja nedostataka do poboljšavanja rada usluge uz moguća proširenja i opsega same usluge u budućnosti. Kao usluga je navedena usluga bežičnog pristupa internetu, ali sami koncept rada je primjenjiv na bilo koju uslugu. Za smjernice je odabran ITIL kao temelj zbog svoje opsežnosti praćenja usluge od ideje do korištenja i daljnjeg unapređenja. Kroz rad je prikazan pristup uvođenju usluge kroz sve njezine faze Kao rezultat je dokument na čijem temelju se može raspisati projekt same usluge.

The idea of this diploma paper is to show how to start new service by following recommended guidelines, but not standards, how to manage and improve it. It is necessary to go through all stages of service introduction, from the very idea of introducing the service to the final commissioning, correcting defects and improving the service operation with possible extensions and scope of the service itself in the future. Wireless Internet Access service is listed as a service, but the concept of operation is applicable to any service. ITIL was chosen as the basis for the guidance because of its extensive monitoring of the service from idea to use and further improvement. The paper presents an approach to introducing the service through all it phases, as a result is a document on the basis of which the project of the service itself can be made.

## Sadržaj

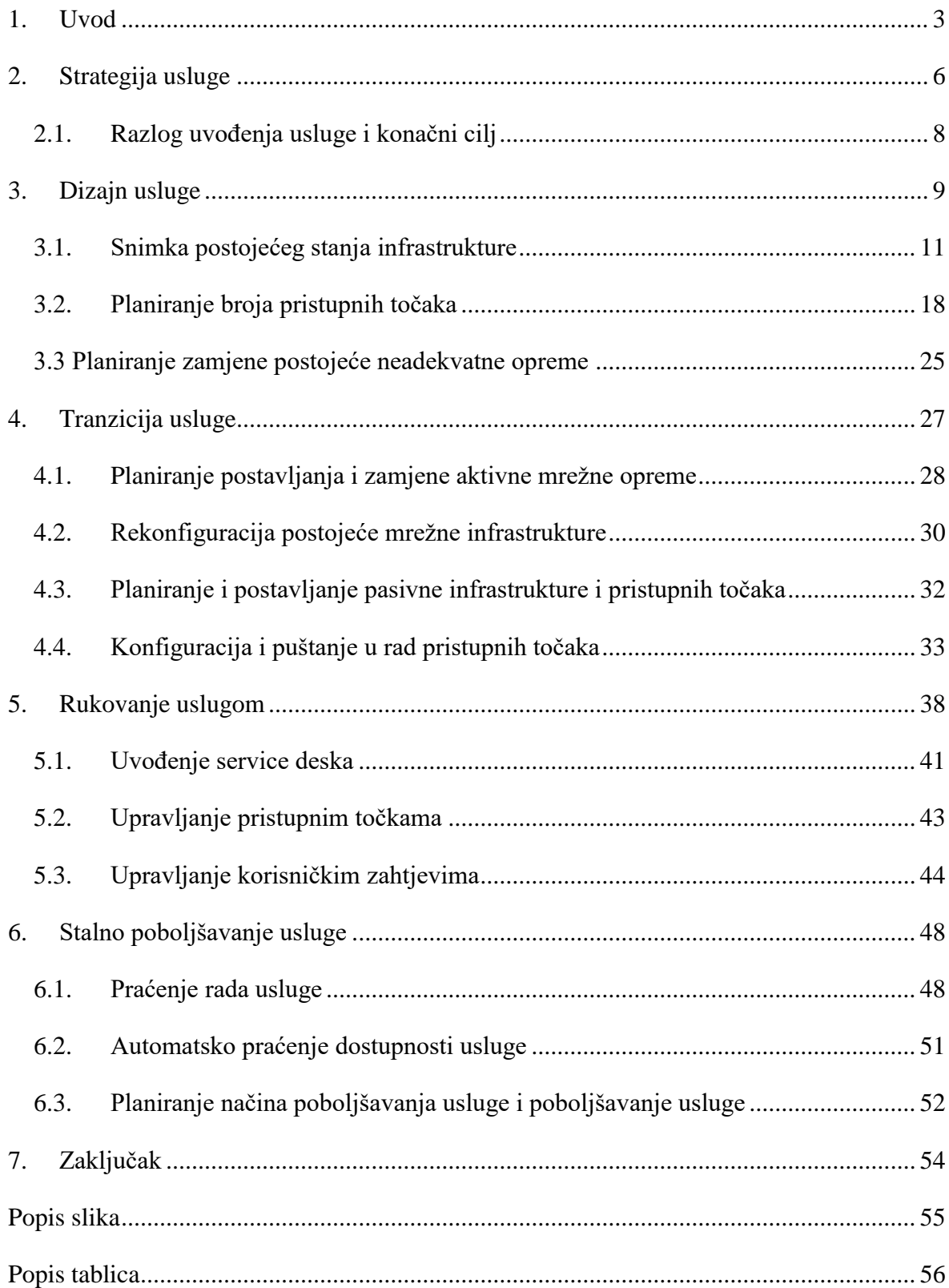

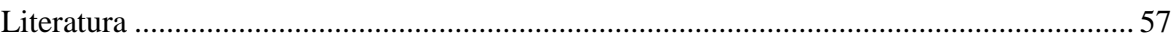

#### <span id="page-7-0"></span>**1. Uvod**

Kroz ovaj rad će se prikazati primjer uvođenje nove usluge u rad unutar trenutnog poslovanja Kliničkog bolničkog centra Sestre milosrdnice. Samo uvođenje će biti prikazano po ITIL smjernicama za uvođenje usluge u rad po odvojenim fazama od začetka ideje same usluge pa kroz faze strategije usluge, dizajn usluge, tranzicije usluge, rukovanja uslugom i stalnog poboljšavanja usluge. Sama ideja uvođenja usluge bežičnog pristupa internetu za ležeće pacijente je došla od strane Uprave KBC Sestre milosrdnice zbog sve učestalijih upita od strane pacijenata za mogućnost pristupa internetu za vrijeme višednevnog boravka u ustanovi putem pametnih telefona, prijenosnih računala i tablet računala.

ITIL opisuje procese, postupke, zadatke i popise za provjeru koji nisu specifični za određenu organizaciju ili tehnologiju, ali ih organizacija može primijeniti za uspostavljanje integracije sa strategijom organizacije, isporuku vrijednosti i održavanje minimalne razine kompetencija. Ona omogućuje organizaciji da uspostavi osnovicu iz koje može planirati, provoditi i mjeriti. Koristi se za dokazivanje usklađenosti i mjerenje poboljšanja.

Povijest ITIL-a počinje davne 1980-te godine kada Britanska agencija CCTA<sup>1</sup> objavljuje preporuke jer su prepoznali da bez standardnih praksi vladine agencije i privatni sektor razvija neovisne načine upravljanja informatičkim procesima. Prvotno su preporuke bile okupljene u kolekciju knjiga, od kojih je svaka pokrivala određeno područje unutar upravljanja informatičkim procesima. Preporuke su bile bazirane na ponavljajućem procesnom modelu kontrole i upravljanja procesima, takozvanom PDCA<sup>2</sup> modelu.

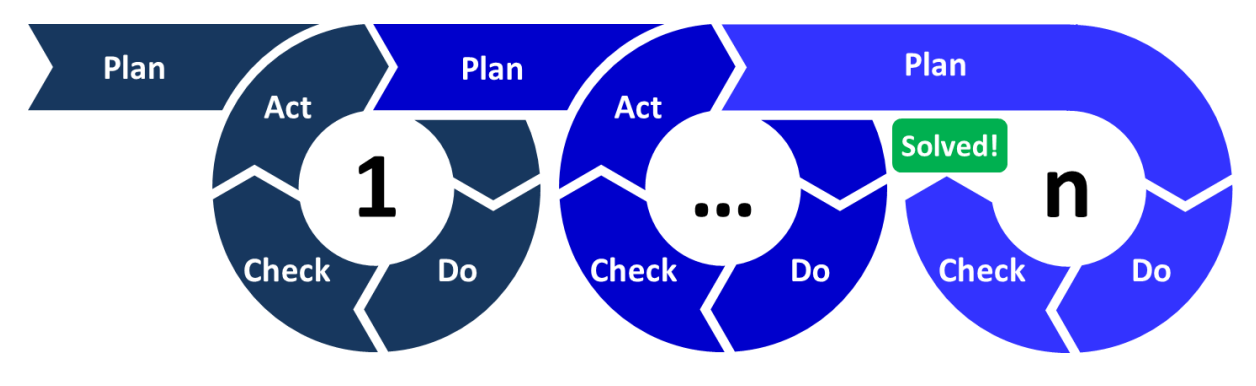

Slika 1-1 Plan-Do-Check-Act

<sup>1</sup> CCTA – Central Computer and Telecommunications Agency

 $2$  Engl. kratica – plan-do-check-act

Do inicijalne objave verzije 1 dolazi 1989. godine, u kojoj broj knjiga brzo raste na više od 30. Objava verzije 2, izdane 2000/2001 godine, konsolidira knjige u devet logičkih setova koji su grupirani u povezane cjeline kako bi pokrili različite dijelove Informacijskih tehnologija, a to su upravljanje, aplikacije i usluge. Najkorištenije knjige su obuhvaćale cjeline potpore usluzi i isporučivanje usluge. U svibnju 2007. godine dolazi do objave verzije 3, koji je bio složen na temelju koncepta životnog ciklusa usluge. Bio je grupiran u 5 knjiga. 2009. godine ITIL verzija 2 se ukida, dok u srpnju 2011 dolazi do objave ITIL 2011 editiona, kao nadogradnja na verziju iz 2007. godine. Zadnja verzija, ITIL 4 edition objavljena je u veljači 2019.godine.

ITIL dijelimo na pet faza, a to su:

Strategija usluge

U strategiji usluge definiramo kako ćemo, kao pružatelj usluge, uslugu isporučiti korisnicima sukladno njihovim očekivanju i definiramo strategiju kako ćemo upravljati tom uslugom.

• Dizajn usluge

U dizajnu usluge istu dizajniramo na način da kreiramo pravo rješenje koje je u skladu sa poslovnim zahtjevima. Donosimo odluku kako ćemo isporučiti najoptimalniju uslugu.

Tranzicija usluge

Kroz fazu tranzicije usluge stvaramo uslugu koju ćemo isporučiti korisnicima. U njoj ispunjavamo zahtjeve koji su postavljeni u fazi strategije usluge, a do kraja razvijeni u fazi dizajna usluge.

Rukovanje uslugom

Namjena faze rukovanja uslugom je vršenje aktivnosti i procesa potrebnih za isporuku usluge korisnicima, nadzor isporuke usluge i pomoć korisnicima te za upravljanje tehnologijom koja se koristi za isporuku same usluge.

Stalno poboljšavanje usluge

Glavni ciljevi faze stalnog poboljšavanja usluge su analiza postojeće usluge koju pružamo i na temelju tih analiza donošenje preporuka za poboljšavanja kvalitete usluge i za nadogradnje iste.

#### <span id="page-10-0"></span>**2. Strategija usluge**

U strategiji se definira primarno postavljanje samog cilja usluge, definiranje očekivanja od pružanja iste i koje vrijednosti se očekuju od uvođenja same usluge u katalog usluga.

Kod postavljanja strategije usluge potrebno je odgovoriti na slijedeća pitanja:

a. Iz koje perspektive krećemo – moramo znati što želimo raditi, koja nam je vizija same usluge.

Želimo uvesti uslugu mogućnosti bežičnog pristupa internetskim resursima za pacijente i zaposlenike Kliničkog bolničkog centra Sestre milosrdnice. Kada pacijenti dođu u prostor bolnice, da mogu za vrijeme boravka, bilo jednodnevnog ili višednevnog, kratiti vrijeme pristupom internetskim servisima. Trenutno takva usluga ne postoji, te bi donijela novost u poslovanju Bolnice, sa fokusom na zadovoljstvo korisnika a to su pacijenti, zaposlenici i tvrtke vanjski partneri.

b. Koji stav i poziciju ćemo tom uslugom zauzeti na tržištu

Pozicija koju želimo zauzeti je da bolnica dođe na glas kao moderna Ustanova koja je otvorena za nove tehnologije u svrhu olakšanja boravka. Očekujemo da bi tom uslugom povećali broj pacijenata kao korisnika usluga same Bolnice, što bi dovelo do povećanja broja pretraga i pregleda. Modernizacija poslovanja same bolnice pozitivno bi utjecala i na poslovne procese, ubrzavanjem rada zaposlenika i mogućnosti upotrebe novih medicinskih uređaja čime bi otvorili mogućnost i novih medicinskih dijagnostičkih usluga.

c. Koji su nam planovi za postići željeno stanje, kojim redoslijedom

Takvo stanje namjeravamo postići postavljenjem dovoljnog broja pristupnih točaka u Kliničkom bolničkom centru za pokrivanje Bolnice na cijelom području, kontrolom kvalitete usluge kako bi ista bila adekvatno pružena korisnicima, stalnim nadzorom rada usluge da i ukoliko dođe do prekida pružanja usluge, sami prekid bude učinkovito uklonjen u razumnom vremenu. Poboljšavanjem i nadogradnjom usluge konstantno bi podizali kvalitetu pružene usluge.

d. Kojim skupovima aktivnosti to namjeravamo postići

To ćemo postići pravilnim planiranjem broja pristupnih točaka, zamjenom neadekvatne opreme, vršenjem nadzora putem centralnog mjesta upravljanja, i redovitog izvještavanja. Temeljem izvještaja kvaliteta usluge se analizira i traže se mjesta za poboljšanje i nadogradnju usluge.

Potrebno je identificirati i definirati koje usluge ćemo pružati kojim korisnicima.

Korisnici koje prepoznajemo su slijedeći

• Pacijenti

Pacijenti su krajnji korisnici zbog kojih se i uvodi bežični pristup internetu. Usluga koja se njima pruža mora biti dostupna stalno i adekvatna za korištenje.

• Zaposlenici

Zaposlenici će koristiti uslugu bežičnog pristupa internetu, točnije bolničkim mrežnim resursima, radiološkom sustavu, laboratorijskom sustavu i bolničkom informacijskom sustavu.

Vanjske tvrtke partneri

Vanjske tvrtke partneri koji će koristiti mogućnost bežičnog pristupa bolničkim mrežnim resursima će u stvari povezivati medicinske uređaje na bolničke resurse putem bežičnog pristupa.

Iz vrste korisnika vidimo da su nam potrebne dvije vrste usluge:

Usluga pristupa internetskim resursima

Usluga koja se pruža korisnicima pacijentima potrebno im je omogućiti pristup legalnim servisima, ali isto tako onemogućiti pristup bolničkim resursima iz sigurnosnih razloga. Iz toga proizlazi da taj segment bežične mreže mora biti logički izdvojen od ostatka bolničke mreže i infrastrukture.

Usluga pristupa bolničkim resursima

Korisnicima koji koriste bežičnu mrežu za pristup bolničkim resursima, a to su Bolnički informacijski sustav, Laboratorijski informacijski sustav i Radiološki informacijski sustav, potrebno je omogućiti nesmetan i siguran rad na tom mrežnom segmentu koji mora biti zaseban. U te korisnike spadaju zaposlenici KBC Sestre milosrdnice i tvrtke vanjski partneri.

#### <span id="page-12-0"></span>**2.1. Razlog uvođenja usluge i konačni cilj**

Nova usluga sama po sebi donosi dodatnu vrijednost poslovanju KBC Sestre milosrdnice, bez obzira na to da li donosi financijsku korist ili ne. Konkretno navedena usluga bežičnog pristupa Internetu i mrežnim resursima predstavlja modernizaciju KBC Sestre milosrdnice prema javnosti koja je glavni korisnik njenih usluga i prema zaposlenicima kojima olakšava i modernizira rad. Samim uvođenjem usluge korisnicima uobičajenih usluga KBC-a (liječenje i dijagnostika), olakšat će se boravak to jest skratiti ga čime će se stvoriti dodatna pozitivna slika o brizi o pacijentima, koja je već sada vrlo pozitivna što pokazuje i broj pacijenata, kao i podatak da pacijenti u KBC Sestre milosrdnice dolaze iz cijele Hrvatske.

Konačni cilj uvođenja usluge bežičnog pristupa internetu je postići pokrivenost bežičnom mrežom na prostoru cijelog KBC Sestre milosrdnice, omogućiti korisnicima korištenje usluge na zadovoljavajućoj razini i postaviti temelj za modernizaciju samog poslovanja.

Financiranje uvođenja nove usluge bežičnog pristupa internetu mora biti napravljeno iz državnih ili bolničkih financijskih sredstava. Klinička bolnica Sestre milosrdnice je neprofitabilna, to jest nije komercijalna Ustanova i nema vlastite prihode. Za potrebe financiranja potrebno je tražiti odobrenje sredstava od strane Ministarstva zdravstva Republike Hrvatske. U financijski plan potrebno je uračunati i sredstva za održavanje usluge, pod što spada oprema koja će biti kupljena za naknadno poboljšavanje usluge i održavanje usluge u radu. ROI<sup>3</sup>, vrijeme povratka investicije ne možemo računati na klasičan način jer se usluga neće naplaćivati, nego ga treba gledati kroz dobitak na drugim područjima, kao što su pozicioniranje KBC Sestre milosrdnice kao vodeću bolnicu u modernizaciji, povećanju broja pacijenata i u njihovom zadovoljstvu boravkom u Bolnici. Također Bolnica bi se iskazala kao lider u tehnološkom smislu i napretku.

1

 $3$  Return On Investment – povratak investicije

### <span id="page-13-0"></span>**3. Dizajn usluge**

Po ITIL-u, dizajn usluge pruža smjernice dobrih praksi o dizajniranju IT usluga, u ovom slučaju usluge pristupa internetu putem bežične veze. Dizajn usluge pokazuje kako planirano rješenje uklopiti u postojeće poslovno i tehničko okruženje, koja je tehnologija i arhitektura infrastrukture potrebna za podršku samoj usluzi. Ova faza je mjesto povratka informacija iz ostalih faza, kada se uoči neki nedostatak u radu usluge, na temelju te informacije mijenjamo dizajn usluge kako bi postigli što bolji nivo kvalitete.

Za uspostavljanje usluge bežičnog pristupa internetu potrebno je :

- a. Strateški definirati broj pristupnih točci zbog pokrivenosti bežične mreže
- b. Proporcionalno prosječnom broju ležećih pacijenata definirati tehničku specifikaciju pristupne točke po njenim karakteristikama
- c. Definirati logički odvojen mrežni segment koji će se koristiti za dodjeljivanje adresa pacijentima
- d. Definirati model pristupa usluzi od strane korisnika
- e. Definirati proizvođača opreme i izvođača radova
- f. Definirati način unaprjeđenja usluge sukladno povratnim informacijama iz faze tranzicije i rukovanjem
- g. Definirati način proširenja usluge

Kada radimo dizajn usluge, moramo postići namjeravanu razinu usluge uz prihvatljivu razinu rizika i cijene pružanja usluga (cijene samog pružanja, ne cijene za krajnjeg korisnika usluge). Smanjenje troškova pružanja usluge možemo postići na više načina, od kojih su neki :

Način isporučivanja usluge

Ovisno o tome da li će isporuku usluge vršiti trenutni zaposleni KBC Sestre milosrdnice ili će se isporuka prepustiti nekoj vanjskoj tvrtki što bi dovelo do povećanja troškova jer je isto potrebno platiti i uklopiti u dugoročni financijski plan. Istovremeno, prepuštanje isporuke i upravljanja trenutnim zaposlenicima ne mora biti financijski jeftinije jer ovisi o kapacitetu IT odjela i znanju zaposlenika.

#### • Cijena dostupnosti usluge

Dostupnost usluge je vrlo bitna stavka, jer ako usluga nije dostupna, nije ni pružena. Kada planiramo razinu dostupnosti usluge, moramo voditi računa da povećanje dostupnosti podiže i cijenu usluge. Ako ćemo koristiti najnižu razinu dostupne opreme i tehnologije cijena će biti niža nego da koristimo zadnju tehnologiju na tržištu čime osiguravamo najbolju dostupnost. Samim time treba pronaći ravnotežu u omjeru cijene i dostupnosti, jer neka vrhunska rješenja sa svojim mogućnostima možda i nisu potrebna jer se ista neće koristiti, a time smo financijska sredstva potrošili uzalud umjesto da smo ih preusmjerili na nešto drugo.

Jedna od preporuka je i sklopiti OLA<sup>4</sup>. Iako, možemo reći da postoji nepisana OLA između uprave KBC Sestre milosrdnice i Službe informatike (koja je konačni pružatelj usluge) jer je ista dužna isporučivati IT usluge krajnjim korisnicima. Potpisivanjem OLA-e možemo očekivati odličnu razinu usluge jer obvezuje pružatelja usluge na kvalitetu pružanja. Njome definiramo dužnosti Službe informatike koja se obvezuje na adekvatno pružanje usluge ali u skladu sa tehnologijom koju ima pravo koristiti kao i u skladu sa financijskim mogućnostima. Kako o financijskom dijelu omogućuje uprava KBC-a, ugovorom se definira razina pružanja usluge sukladno mogućnostima. Prilikom sklapanja, Služba informatike treba definirati koje su financijske potrebe (računajući sve resurse potrebne, ljudstvo, tehnologije, alate, uređaje) za pružanje usluge na zadovoljavajućem nivou, te sukladno tome upravlja uslugom. Također, ukoliko Uprava KBC-a nije u mogućnosti u nekom trenu zadovoljiti uvjete koji su definirani, Služba informatike nije odgovorna za pad kvalitete usluge jer od strane Uprave nije poštovana OLA, primjerice nisu omogućena tekuća sredstva za zamjenu neispravnih pristupnih točaka pa kod kvara nema mogućnosti zamjene.

Uz ugovor na razini organizacije potrebno je napisati SLA<sup>5</sup>. SLA se provodi između pružatelja usluge i korisnika, putem kojem se korisnici slažu sa uvjetima korištenja usluge, to jest pružatelj usluge se obvezuje pružiti uslugu pod određenim uvjetima. SLA će biti napravljen kao uvjeti korištenja, sa kojima se korisnici usluge moraju složiti ukoliko žele koristiti uslugu. Prilikom spajanja na bežičnu mrežu, korisnici će putem korisničkog portala biti omogućen uvid u uvjete korištenja, koje moraju označiti kao pročitane da bi mogli

<sup>4</sup> Organization level agreement – ugovor na razini organizacije

<sup>5</sup> Service level agreement – ugovor o pružanju usluge

koristiti bežičnu mrežu. Uvjeti korištenja koji se odnose na pacijente kao korisnike su slijedeći:

- a) Klinički bolnički centar Sestre milosrdnice svojim pacijentima pruža dodatnu besplatnu uslugu bežičnog pristupa internetu putem pristupnih točaka unutar Ustanove
- b) Korištenjem usluge prihvaćate evidentiranje i logiranje mrežne aktivnosti Vašeg uređaja dok je spojen na bežičnu mrežu
- c) Prijenos podataka nije enkriptiran niti zaštićen i KBC Sestre milosrdnice ne snosi odgovornost za zloporabu od strane trećih osoba koje se spajaju ili bi se mogle spojiti na mrežu uključujući gubitak, krađu ili kakvu drugu manipulaciju podataka, kao ni bilo kakvo oštećenje hardvera ili softvera
- d) Korisnik preuzima punu odgovornost da uređaj kojim se spaja nema na sebi bilo kakav zlonamjerni kod, uključujući i operativni sustav i programske aplikacije.
- e) Korištenje bežične mreže KBC sestre milosrdnice u bilo koje protuzakonite ili kaznene aktivnosti je strogo zabranjena i prijavljuje se nadležnim tijelima Republike Hrvatske

### <span id="page-15-0"></span>**3.1. Snimka postojećeg stanja infrastrukture**

Klinički bolnički centar sagrađena je kao paviljonski sustav koji se sastoji od 39 zgrada, sa time da pojedine zgrade imaju do pet katova. Do takve gradnje došlo se godinama, od prvotne jedne do trenutnog stanja. Centralna usmjernička točka nalazi se u poslužiteljskoj sobi u prizemlju zgrade broj 1. (slika 1). Komunikacijski ormari za smještaj aktivne mrežne opreme nalaze su zgradama unutar Ustanove i povezani su sa centralnom točkom putem optičkih kablova, dok su veze između komunikacijskih ormara unutar zgrada gdje postoje, napravljene pomoću UTP<sup>6</sup> cat5e<sup>7</sup> kablova. Postoje dvadeset i dvije optičke veze između centralne pristupne točke i komunikacijskih ormara koji su smješteni po zgradama Ustanove, od kojih je jedanaest brzine 10 gigabita u sekundi, a jedanaest brzine 1 gigabit u sekundi.

<sup>6</sup> Unshielded Twisted Pair - neoklopljena upletena parica

<sup>7</sup> Kategorija mrežnog kabla

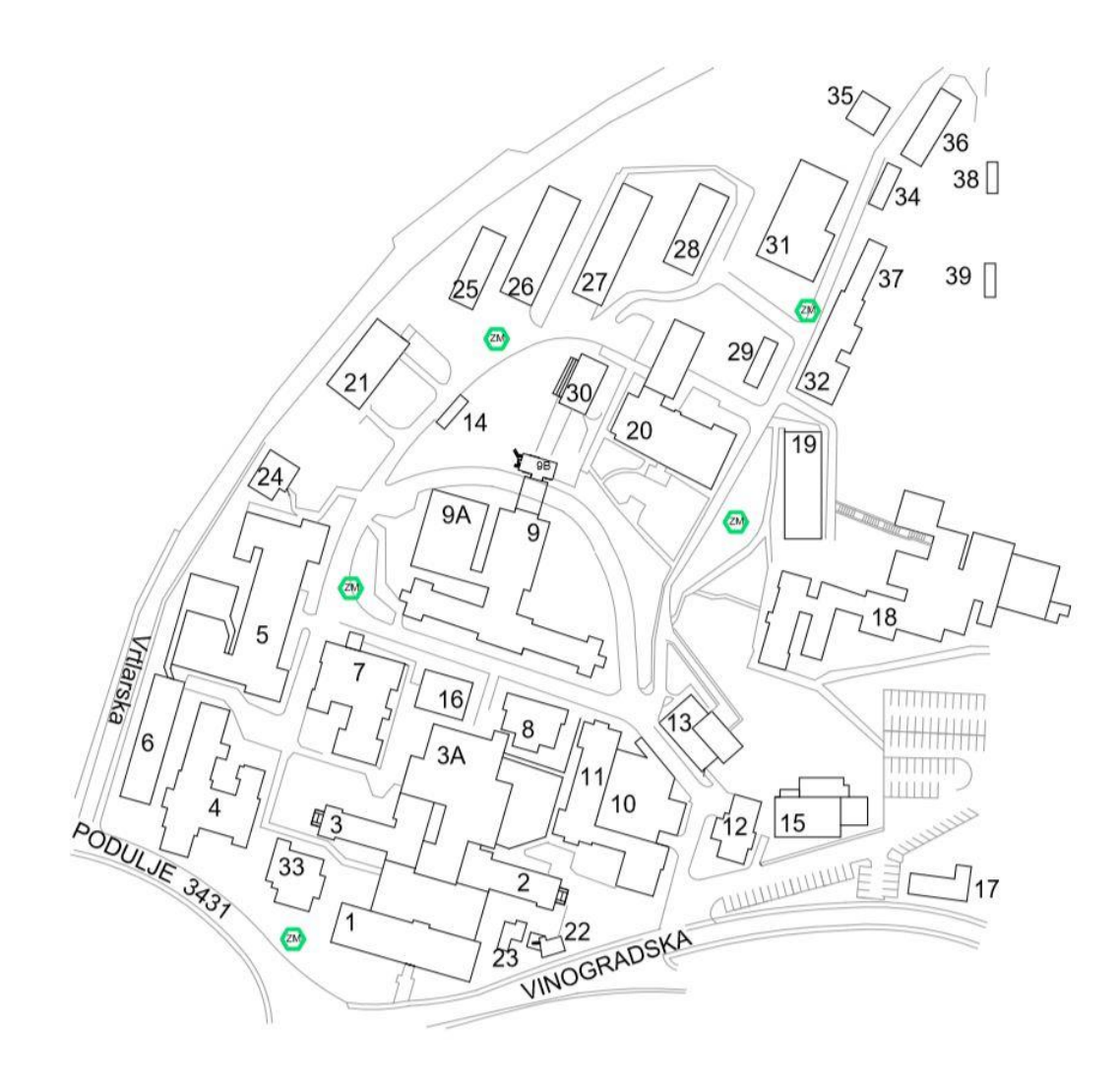

Slika 3-1 Plan KBC Sestre milosrdnice

Ukupno postoji 44 komunikacijska ormara u kojima je smješteno ukupno 57 komada aktivne mrežne opreme, proizvođača Cisco System8. Raspored smještaja ormara sa pripadajućom opremom po zgradama unutar KBC Sestre milosrdnice je slijedeći:

| <b>Broj</b><br>zgrade | Ime<br>Klinike/Odjela/Zavoda | Kat zgrade | Model uređaja  | Komada |
|-----------------------|------------------------------|------------|----------------|--------|
|                       | Upravna zgrada               | Prizemlje  | WS-C2960S-TS-L |        |

<sup>8</sup> Cisco Systems – jedan od vodećih proizvođača mrežne opreme

1

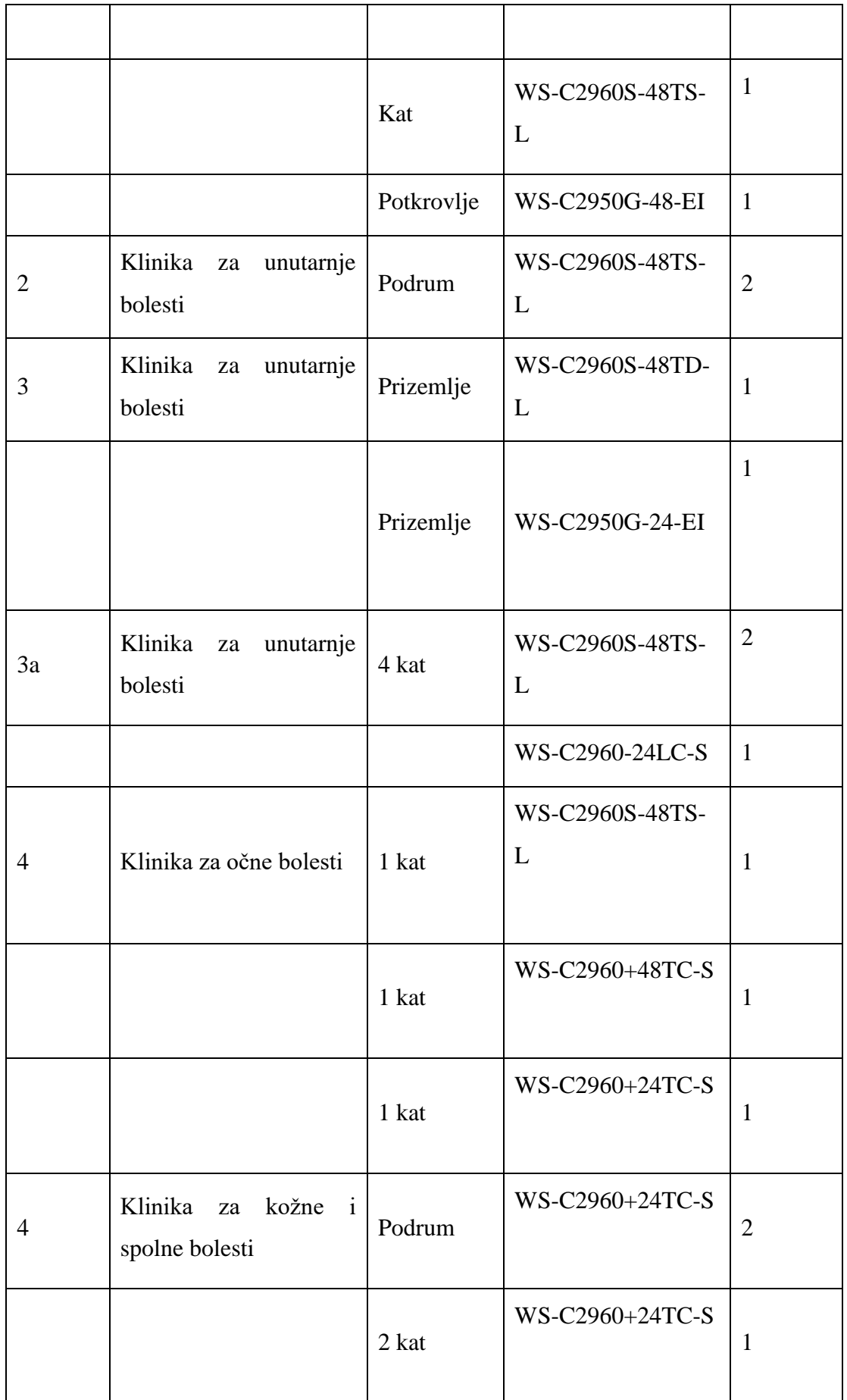

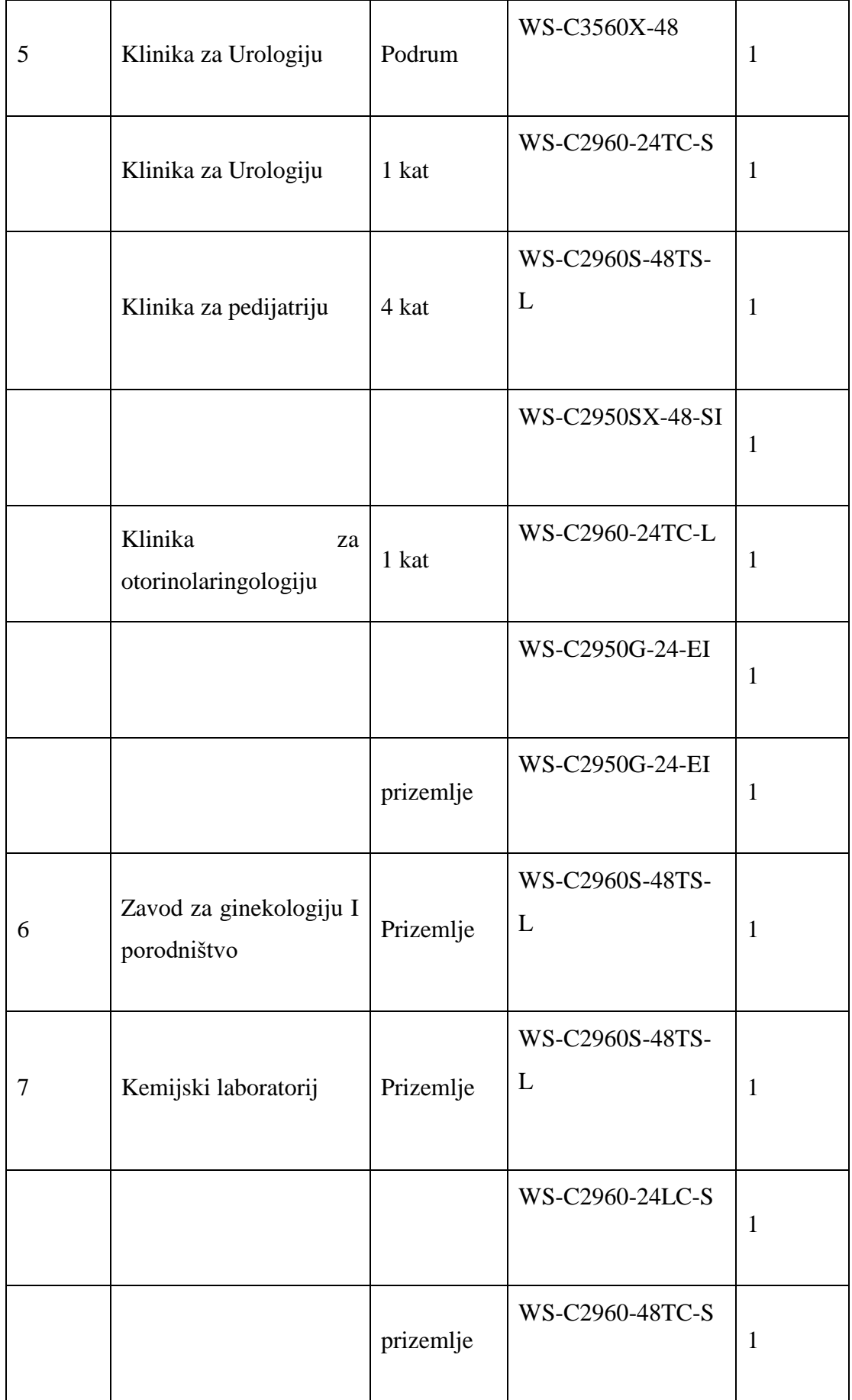

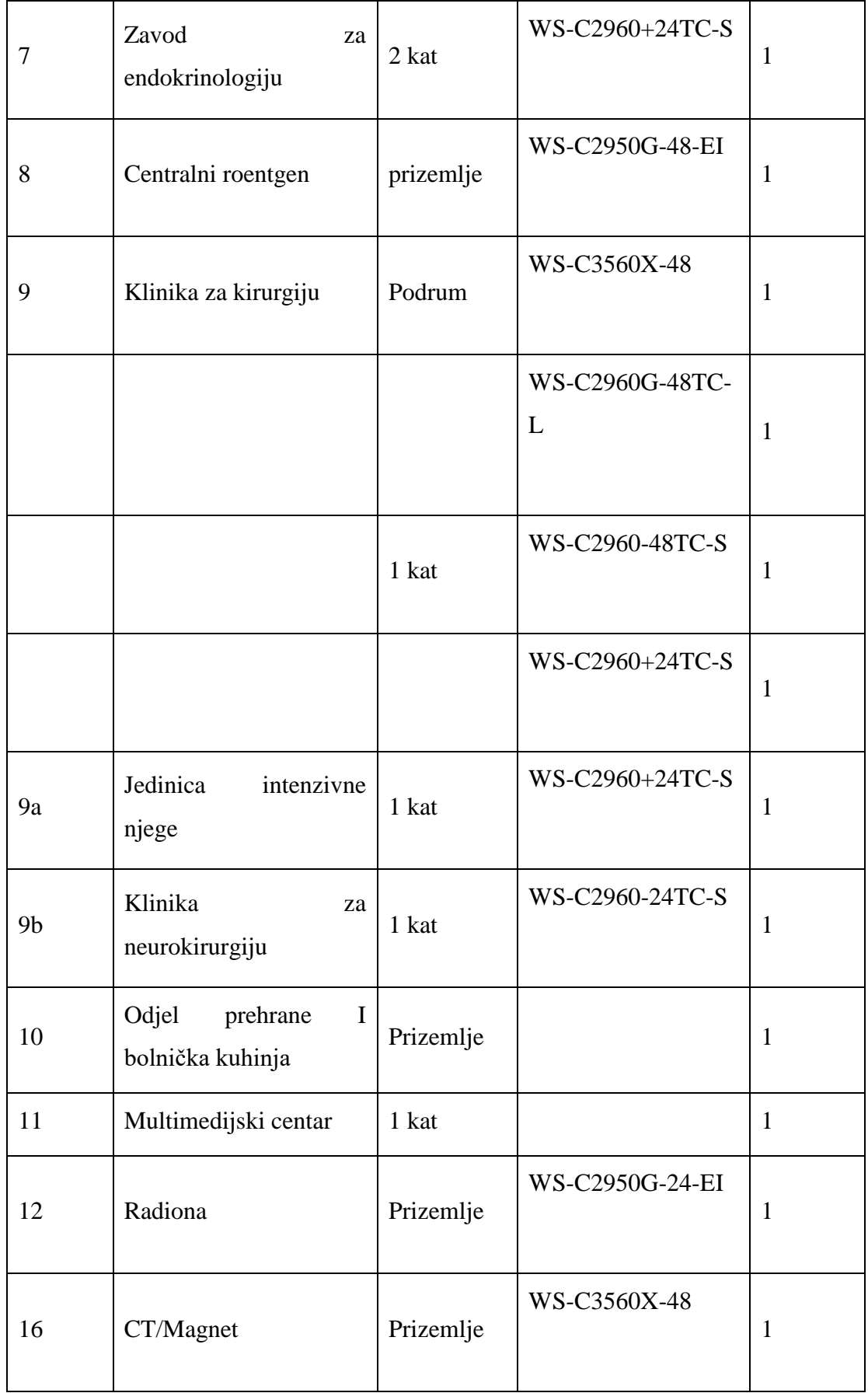

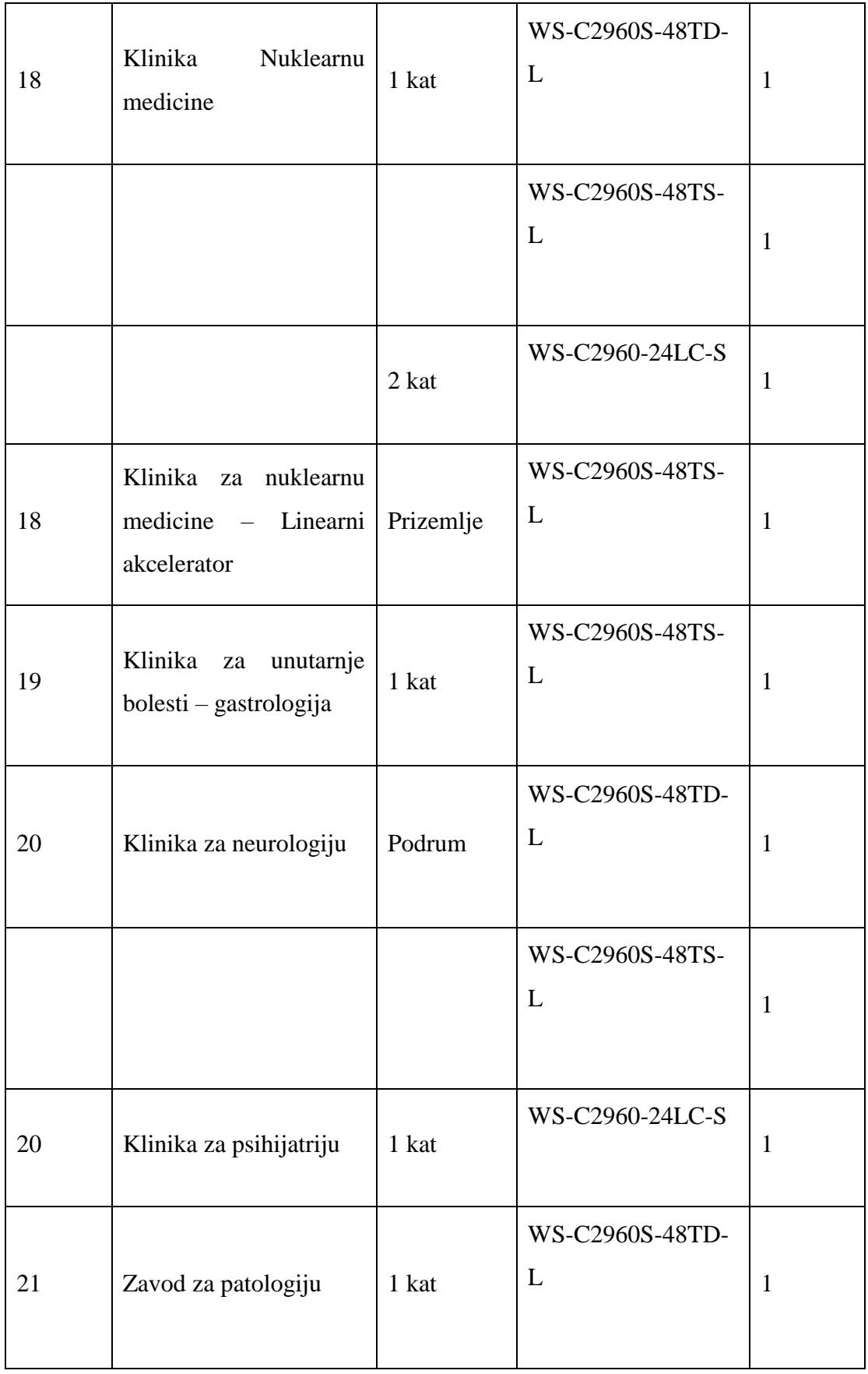

| 24 | Zavod<br>za<br>mikrobiologiju       | 1 kat     | WS-C2960S-48TS-<br>L | $\mathbf{1}$   |
|----|-------------------------------------|-----------|----------------------|----------------|
| 26 | Tehnička služba                     | Prizemlje | WS-C2960-24TT-L      | $\mathbf{1}$   |
| 27 | Neuropsihijatrija<br>dnevna bolnica | Prizemlje | WS-C2950SX-24        | $\mathbf{1}$   |
| 28 | Zavod za rehabilitaciju             | Prizemlje | WS-C2960-24TC-S      | 1              |
| 30 | Klinika za psihijatriju             | 1 kat     | WS-C2960-24LC-S      | 1              |
| 32 | Stara Vila                          | Prizemlje | WS-C2960+24LC-S      | $\overline{2}$ |

Tablica 3-1 Popis aktivne mrežne opreme

<span id="page-21-0"></span>U ormarima za smještaj aktivne komunikacijske opreme ne postoje uređaji za neprekidno napajanje i nema mjesta za smještaj istih u ormare. Kod svakog ormara, to jest ispod svakog postoji zasebni ormarić namijenjen za smještaj uređaja za neprekidno napajanje, klasičnih dimenzija. Svaki ormar ima svoj dovod električne energije na koji je spojen strujni razdjelnik sa pred naponskom zaštitom i samo su pojedini ormari spojeni na generator električne energije koji koristi cijela Ustanova.

Ukupno postoje 32 VLAN-a koji se koriste za pristup računalne opreme na samu mrežu KBC Sestre milosrdnice i resursima na mreži, te će biti potrebno u fazi tranzicije napraviti rekonfiguraciju mrežne infrastrukture.

#### <span id="page-22-0"></span>**3.2. Planiranje broja pristupnih točaka**

Kako je Ustanova koncipirana kao skup nepovezanih zgrada i pacijenti i korisnici se nalaze u zatvorenim prostorima, iste je potrebno pokriti signalom bežične mreže. Zgrade koje se koriste kao servisne, to jest u kojima se nalaza servisi kao primjerice praonica rublja i tehnička radiona također je potrebno uzeti u planiranje zbog budućih projekata koji bi mogli zahtijevati pristup bežičnoj mreži. Površina koju je potrebno pokriti adekvatnim signalom je ukupno 44317 kvadratnih metara, koje možemo podijeliti prema slijedećem popisu:

- $\bullet$  Bolesničke sobe 7,073.24 m2
- Intenzivne jedinice  $-1,230.05$  m2
- Operacijske dvorane 2,217.45 m2
- Ambulante/dijagnostike/laboratoriji 7,287.39 m2
- Sterilizacija 365.00 m2
- Prehrana/čajne kuhinje/boravak  $628.68$  m2
- $\bullet$  Sanitarni čvorovi 1,921.52 m2
- $\bullet$  Hodnici/čekaonice 9,584.28 m2
- Uredski prostori 13,685.57 m2

Također, kod planiranja broja pristupnih točaka treba voditi računa o broju korisnika koji se spajaju na pristupne točke. U Kliničkom bolničkom centru postoji 827 bolesnički ležaj, a dnevno kroz Ustanovu prođe i do 3500 prolaznih pacijenata.

Planiranje broja pristupnih točaka možemo napraviti na više načina. Jedan od njih, koji je istovremeno i najzahtjevniji i najduži za implementaciju usluge je postavljanje pristupnih točaka i nakon toga mjerenje jačine signala specijaliziranim alatima, koje možemo ili kupiti ili koristiti neke od besplatnih. Sama metoda traje jako dugo i zahtjeva puno angažmana, a može i dovesti do povećanja troškova jer može doći i do potrebe izmještanja pristupnih točaka, što povlači za sobom i ponovno kabliranje, popravljanje mjesta gdje je prije bila postavljena pristupna točka i opet ne garantira uspješnost. Kako je bolnički zidovi betonske gradnje i svi su klasični, kao bolja metoda se nameće probno postavljanje pristupnih točaka na jednom od odjela. Sami uređaji se postave okvirno na pozicije na kojima bi trebali pokrivati prostor, sa opcijom privremenog kabliranja, to jest kablovi do komunikacijskog ormara se postave duži nego je potrebno. Nakon postavljanja vrši se provjera kvalitete signala i na temelju rezultata se donose odluke o pozicioniranju i broju preostalih uređaja. Za potrebe postavljanja pristupnih točaka u KBC Sestre milosrdnice postavljeni su probni

uređaji na odjelu Klinike za pedijatriju i na temelju analize pokrivenosti donesena je odluka o broju uređaja. Kod odabira uređaja, odabran je niže navedeni zbog svoje nabavne cijene koja je relativno niska i zbog tehničke specifikacije. Uređaj podržava najnovije bežične protokole, veliki broj istovremenih korisnika i sam po sebi ima ugrađene mehanizme za sprječavanje interferencije signala sa drugim bežičnim uređajima.

Sukladno navedenom, odabran je slijedeći uređaj koji će se koristiti za pristupnu točku, UniFi 802.11ac PRO Access Point, proizvođača Ubiquiti Networks.

Detaljnu tehničku specifikaciju uređaja možemo vidjeti na slici 2. Vrlo bitna činjenica je da uz uređaj dobivamo i besplatnu aplikaciju (upravljački softver) za upravljanje svim uređajima u našoj mreži. Samu aplikaciju će koristiti djelatnici Službe informatike za nadzor dostupnosti usluge i planiranje poboljšavanja usluge.

#### **UAP-AC-PRO Specifications**

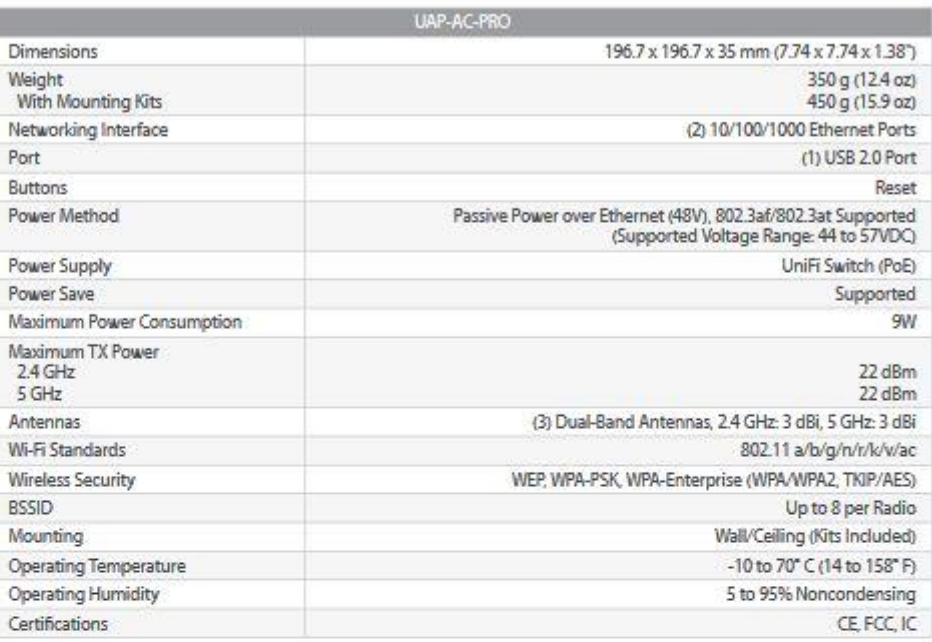

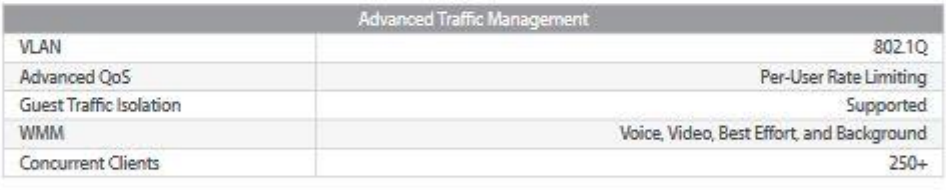

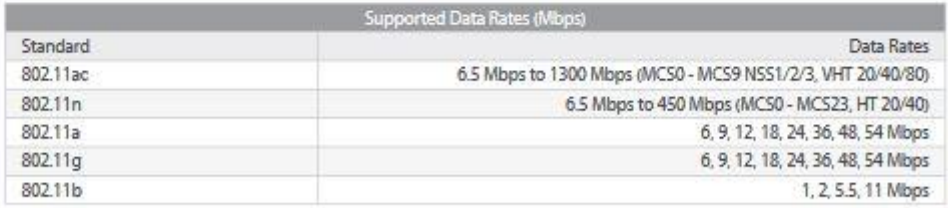

Slika 3-2 Tehnička specifikacija pristupne točke

Iz specifikacije možemo vidjeti da sami uređaj podržava najnoviji bežični standard 802.11ac, naravno i uz sve starije standarde, na njega je moguće istovremeno biti spojeno 250 korisnika. Ima mogućnost montaže na zid ili strop i ne zahtijeva dodatni izvor napajanja nego ga se može napajati izravno sa pristupnog preklopnika.

Broj potrebnih pristupnih točaka raspoređenih po zgradama vidimo u slijedećoj tablici

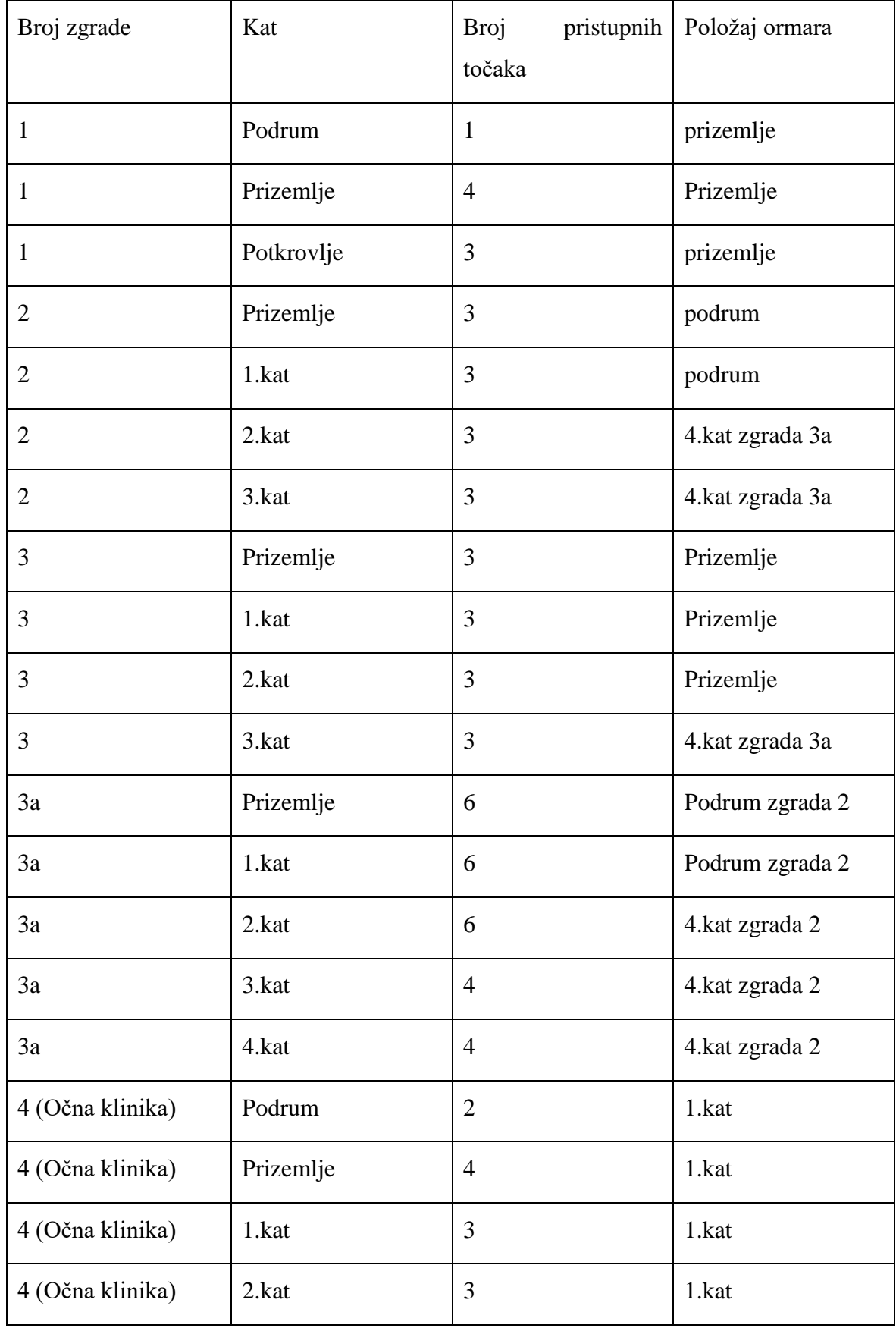

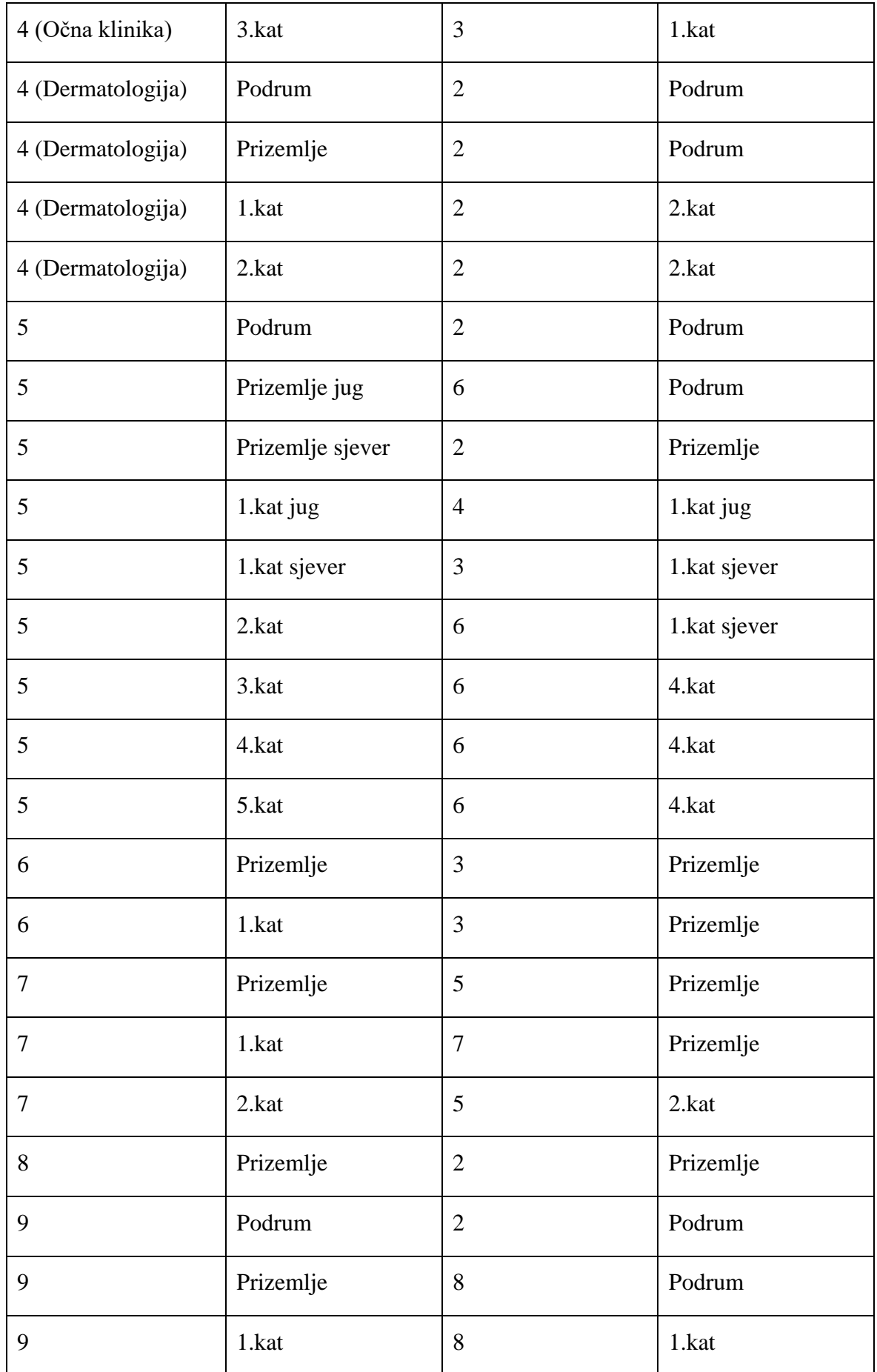

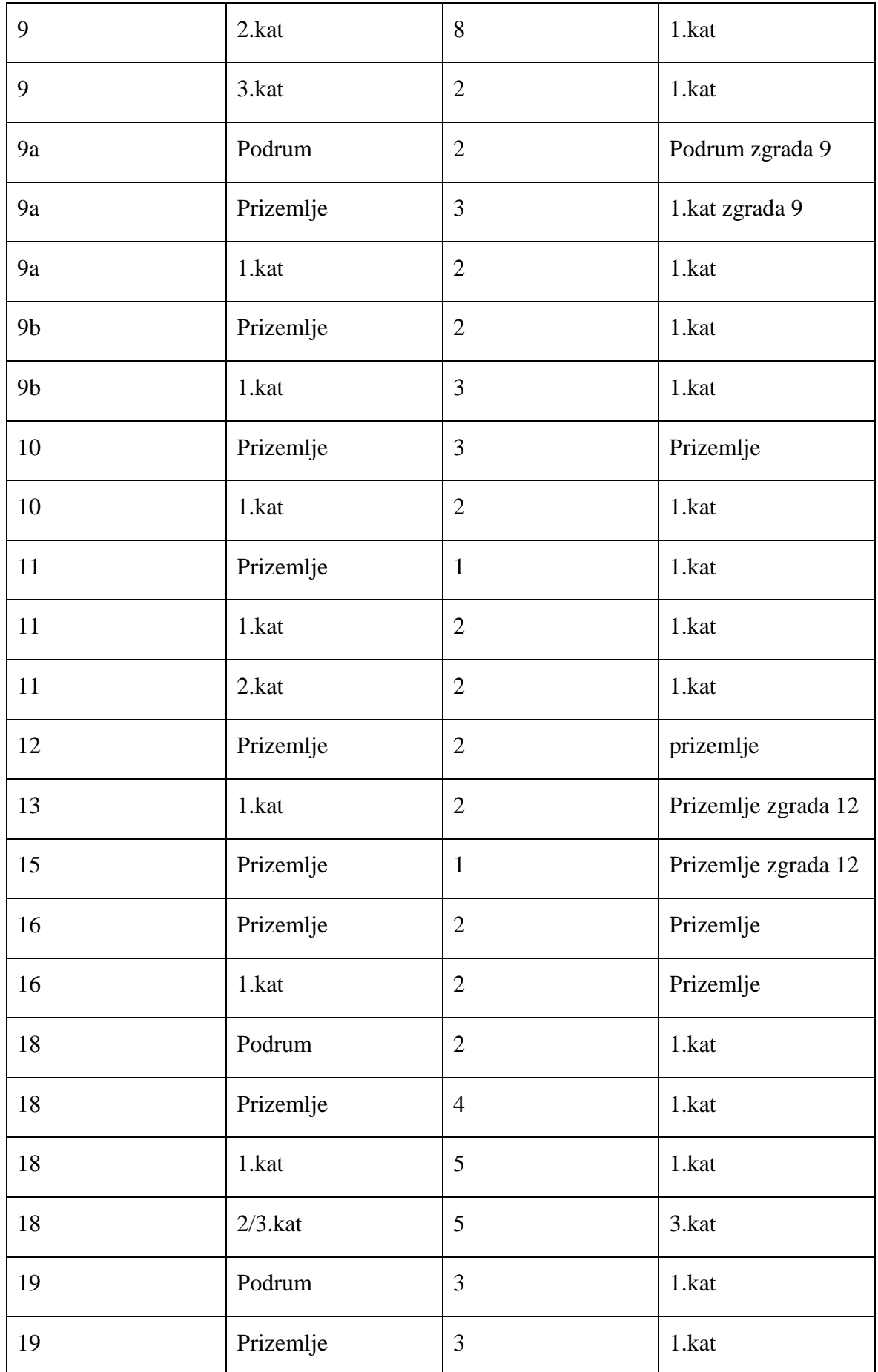

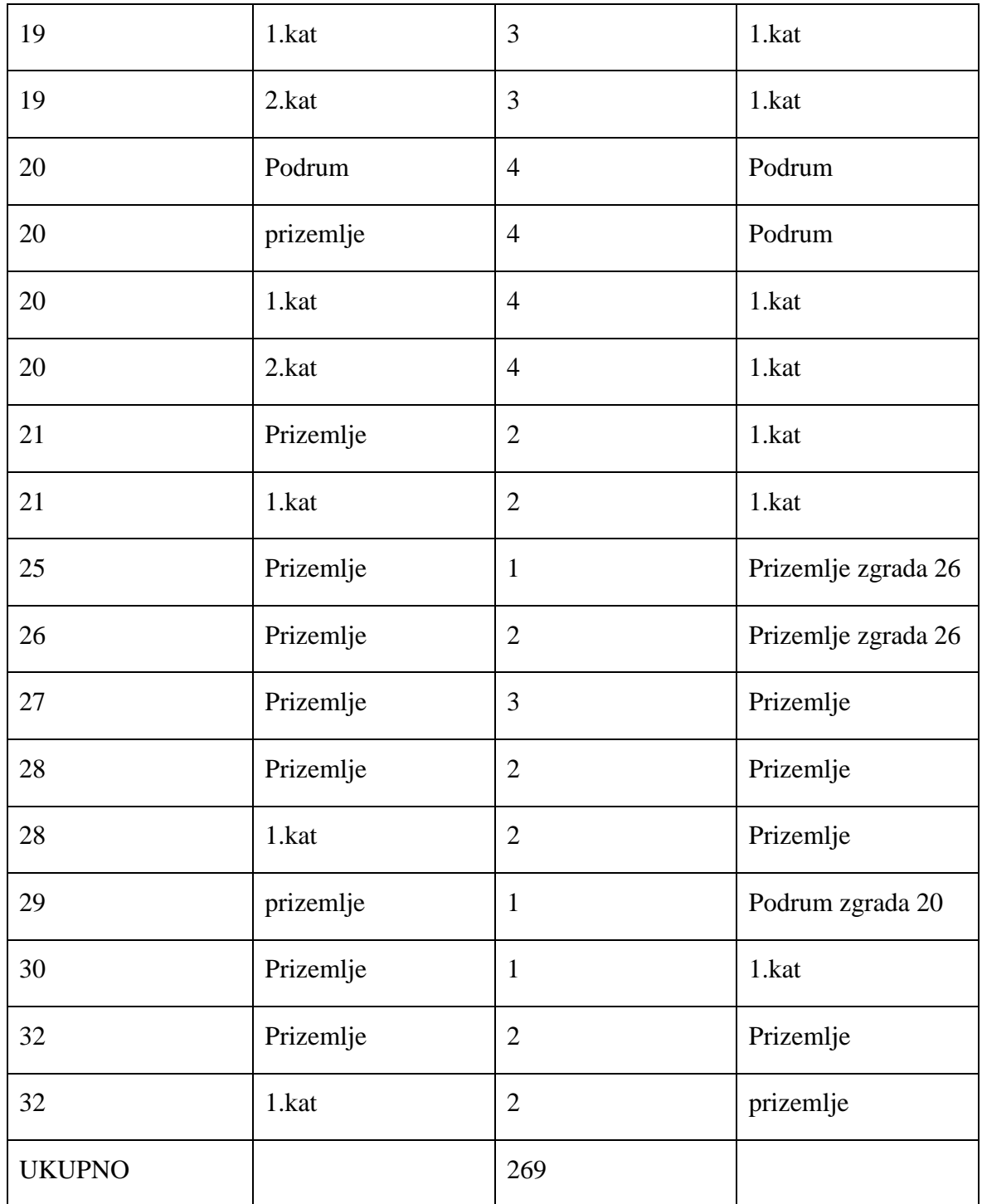

<span id="page-28-0"></span>Tablica 3-2 Popis pristupnih točaka

#### <span id="page-29-0"></span>**3.3 Planiranje zamjene postojeće neadekvatne opreme**

Kako bi zadovoljili potrebe brzine za adekvatno spajanje korisnika na bežičnu mrežu, potrebna je adekvatna oprema na distribucijskom sloju, to jest preklopnici na koje se spajaju pristupne točke moraju imati brzinu od 1Gb/s po pristupnom portu. Analizom postojeće infrastrukture utvrđeno je da određen broj preklopnika koji su trenutno u korištenju imaju portove brzine 100 Mb/s, što bi smanjilo kvalitetu usluge prilikom spajanja korisnika. Iz popisa aktivne mrežne opreme (tablica 2.) potrebno je zamijeniti sve uređaje koji nemaju brzinu pristupa po portu 1 Gb/s.

Modele koje je potrebno zamijeniti možemo vidjeti u slijedećoj tablici.

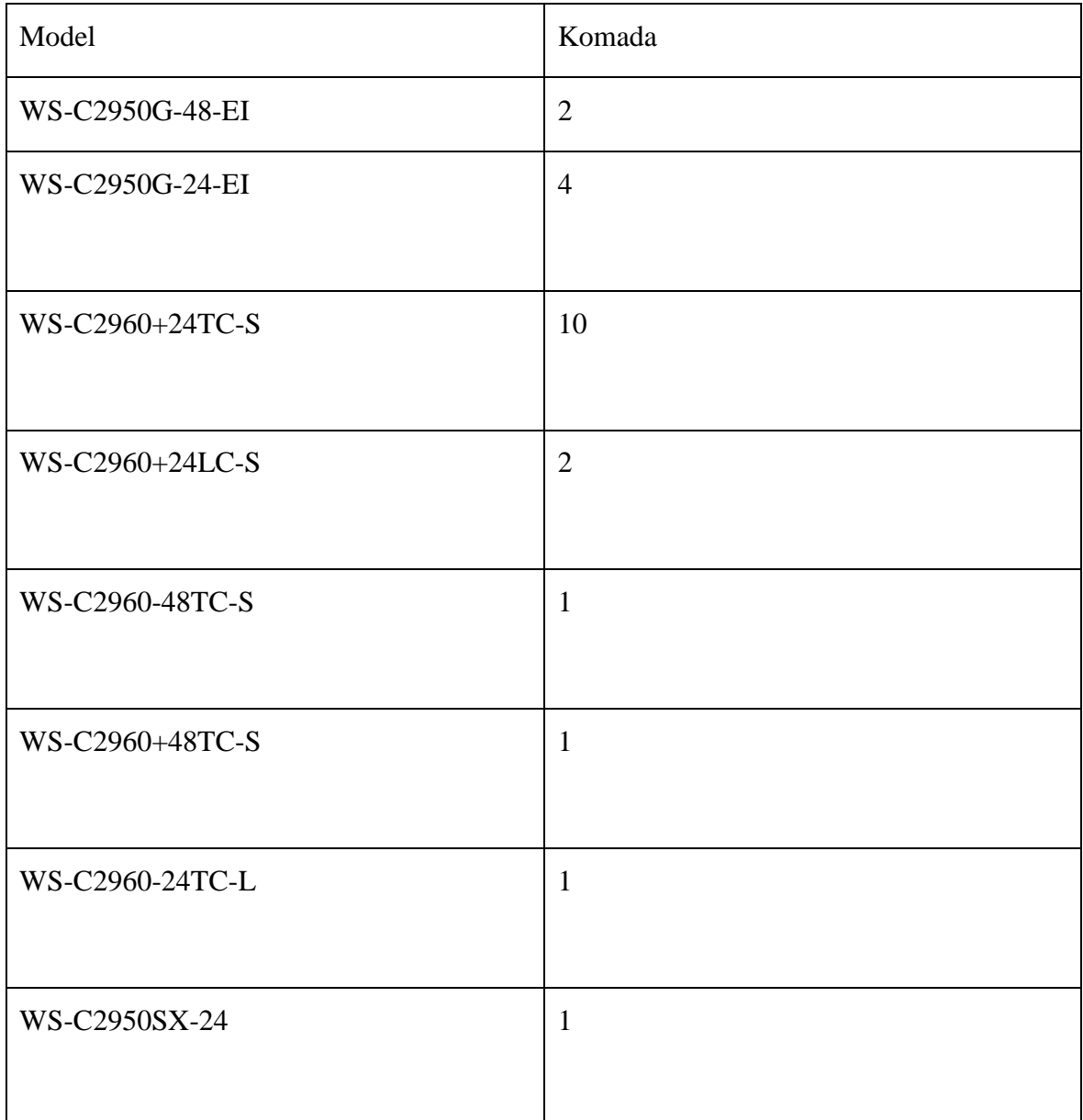

| WS-C3750-48TS    | 1  |
|------------------|----|
|                  |    |
| WS-C2950SX-48-SI | -1 |
|                  |    |
| WS-C2960-24TT-L  |    |
|                  |    |
| <b>UKUPNO</b>    | 25 |

Tablica 3-3 Popis opreme za zamjenu

<span id="page-30-0"></span>Iz navedene tablice vidimo da je potrebno zamjeniti 25 komada preklopnika, od toga šest 48-portnih i 19 24-portnih sa aktualnim modelima koji su trenutno na tržištu, proizvedeni od strane istog proizvođača. Zbog standardizacije opreme, nije preporučljivo koristiti uređaje drugog proizvođača.

### <span id="page-31-0"></span>**4. Tranzicija usluge**

Faza tranzicije opisuje kako iz postojećeg (ukoliko postoji) stanja usluge preći u novo stanje usluge, ili kako uvesti novu uslugu u svakodnevno poslovanje. Tranzicija usluge je faza koju krajnji korisnik ne vidi, za razliku od slijedećih faza. U ovoj fazi, usluga koja se uvodi kao takva još ne postoji, ovo je posljednja faza prije uspostavljanja usluge prema krajnjem korisniku. Po završetku faze tranzicije usluge, ona postaje dostupna korisnicima. Objedinjava se sve navedeno u prethodne dvije faze i usluga se pušta u rad.

U fazi tranzicije za navedeni primjer potrebno je:

- Kupiti uređaje za bežični pristup internetu
- Kupiti i zamijeniti neadekvatnu aktivnu mrežnu opremu
- Izvesti potrebna kabliranja na odjelima od kabelskih ormara do mjesta gdje će biti postavljeni uređaji i postaviti uređaje
- Kreirati novi mrežni segment za pristupne uređaje i odvojiti ga od ostatka mreže
- Kreirati novi mrežni segment za pacijente, odvojiti ga logički od ostatka mreže
- Provesti mjerenja pokrivenosti i brzine na odjelima gdje su postavljene pristupne točke
- Provesti testiranje sigurnosti ostatka mreže nakon uspostave novog mrežnog segmenta
- Provesti testiranje ponovne uspostave usluge ukoliko dođe do prekida iste simulacija prekida usluge zbog mehaničkog kvara ili softverskog kvara, nestanka struje.

Ukoliko se u fazi tranzicije otkrije nedostatak, primjerice nedovoljan broj pristupnih točci ili izračunat premali mrežni segment za pacijente, potrebno je pružiti povratnu informaciju o tome u fazu dizajna usluge da se naprave potrebne preinake u dizajnu. Vrlo je bitno što više uočenih mana ispraviti prije faze rukovanja uslugom, prije nego sama usluga postane dostupna i korisnici primijete mane i nedostatke same usluge.

## <span id="page-32-0"></span>**4.1. Planiranje postavljanja i zamjene aktivne mrežne opreme**

Kao što smo vidjeli u fazi dizajna usluge, veći broj postojećih mrežnih uređaja koji se nalaze u upotrebi nisu adekvatno upotrebljivi, te je potrebno iste zamijeniti novim modelima koji će svojim specifikacijama zadovoljiti potrebe brzine i kapaciteta potrebne za uslugu bežičnog pristupa internetu i bolničkim resursima. Potrebno je raspisati natječaj za nabavu mrežnih preklopnika i pristupnih točaka prema slijedećim specifikacijama.

Specifikacija 24 portnog preklopnika:

- 24 pristupna porta brzine 1 Gb/s
- Najmanje dva dvonamjenska porta tipa RJ-45 ili SFP+, brzine 10Gb/s
- Podržan SSH pristup, nadzor i konfiguraciju putem CLI
- Mogućnost ugradnje u 19" komunikacijski ormar
- Podržan DHCP snooping mehanizam
- Podržana RADIUS autentikacija
- Podržan 802.1 QoS (kvaliteta usluge) protokol

Specifikacija 48 portnog preklopnika:

- 48 pristupnih portova brzine 1 Gb/s
- Najmanje četiri dvonamjenska porta tipa RJ-45 ili SFP+, brzine 10Gb/s
- Podržan SSH pristup, nadzor i konfiguraciju putem CLI
- Mogućnost ugradnje u 19" komunikacijski ormar
- Podržan DHCP snooping mehanizam
- Podržana RADIUS autentikacija
- Podržan 802.1 QoS (kvaliteta usluge) protokol

Kako se trenutna mrežna infrastruktura sastoji od preklopnika marke Cisco i ne mijenjaju se svi uređaji zbog potreba uvođenja bežične mreže, preklopnici koji se nabavljaju moraju biti isto tako od proizvođača Cisco Systems kako ne bi došlo do postojanja dva različita proizvođača mrežne opreme u produkciji što bi uvelike otežalo eventualnu dijagnostiku problema u komunikaciji zbog različitosti podržanih protokola.

Zbog specifičnosti okruženja u kojem se uvodi bežični pristup, potrebno je isplanirati zamjenu postojeće mrežne opreme to jest preklopnika sa što manjim prekidima u radu

korisnika. 25 preklopnika koje je potrebno zamijeniti nalaze se u 24 mrežna ormara. Sama izmjena preklopnika uz prethodnu konfiguraciju novih traje okvirno do dva sata po ormaru. Najveća frekvencija pacijenata a samim time i potreba za korištenjem mrežnih resursa unutar KBC Sestre milosrdnice se dešava u vremenu od 7h ujutro do 15h popodne radnim danom, dok je vikendom smanjen opseg pacijenata te su najveća opterećenja u prostorima hitnih službi. Vodeći se time, većina opreme će se mijenjati subotom od 9h ujutro, nakon jutarnjih vizita i očitanja nalaza. Mrežni preklopnici koji se nalaze u zgradama Uprave, Stare vile i tehničke radione, njih ukupno osam, će se zamijeniti radnim danom u 15h.

Terminski plan zamjene aktivne mrežne opreme možemo vidjeti u tablici:

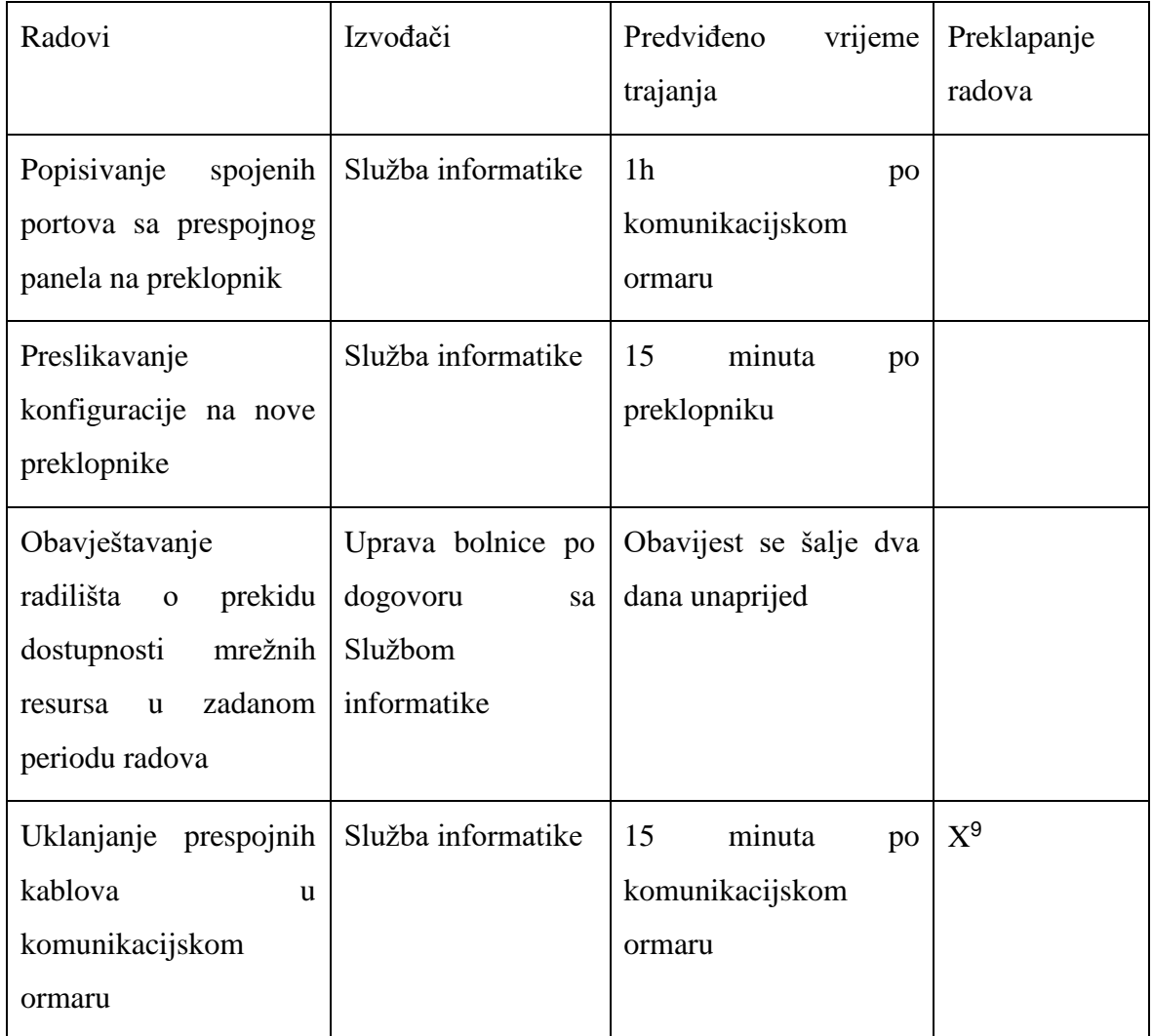

1

 $9 X -$ radovi se izvode u isto vrijeme

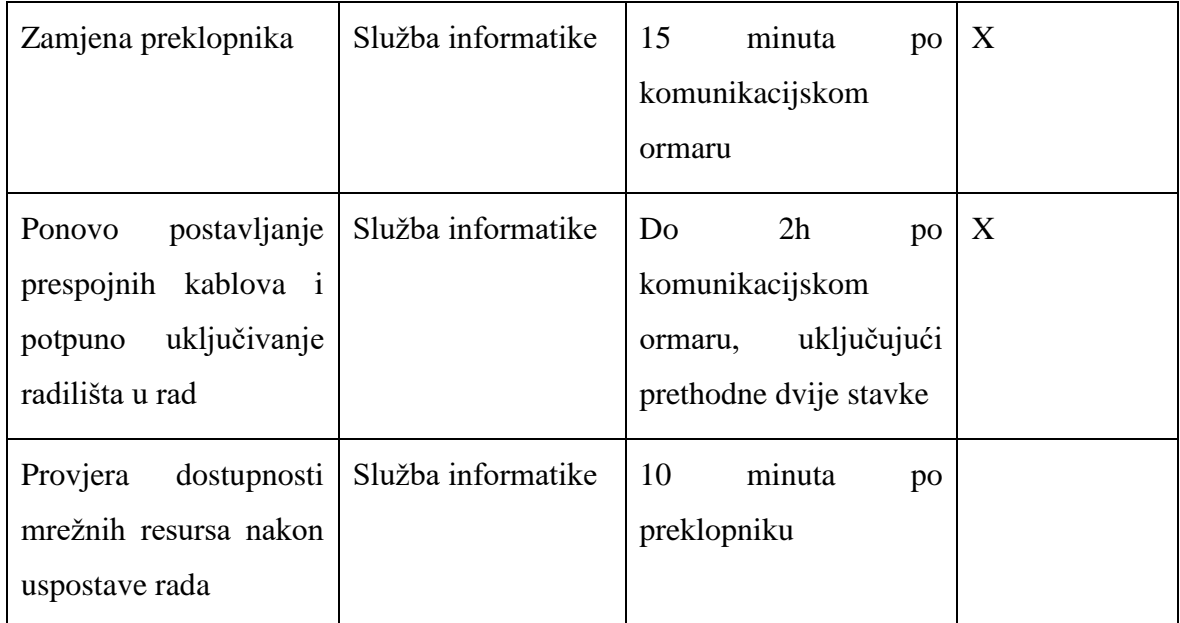

<span id="page-34-1"></span>Tablica 4-1 Terminski plan zamjene aktivne mrežne opreme

Iz gore navedene tablice možemo vidjeti da se radovi na samim komunikacijskim ormarima odvijaju u trajanju od 2h i 30 minuta koliki će biti najavljeni prekid po komunikacijskom ormaru, to jest odjelu na kojem se nalazi. Toliko vrijeme je predviđeno zbog eventualnih komplikacija, dok u stvarnom vremenu, 30 minuta nakon prekida će jedno po jedno računalo ponovno biti spojeno na mrežnu infrastrukturu.

#### <span id="page-34-0"></span>**4.2. Rekonfiguracija postojeće mrežne infrastrukture**

Za potrebe omogućavanja pristupa internetu putem bežične veze potrebno je rekonfigurirati postojeću aktivnu mrežnu infrastrukturu, to jest definirati tri nova VLAN-a.

Popis novih VLAN-ova:

VLAN 69 – koristi se za pristup internetu za pacijente u bolnici, izoliran pristupnom listom od ostatka bolničke mrežne infrastrukture

- $\bullet$  Adresa mreže : 10.5.1.0
- Mrežna maska : 255.255.240.0
- Broadcast adresa : 10.5.15.255
- Maksimalan broj hostova : 4094

VLAN 70 – koristi se za pristup bolničkim resursima za zaposlenike i za spajanje medicinskih uređaja na bolničku mrežu putem bežičnog pristupa.

- Adresa mreže 10.5.16.0
- Mrežna maska: 255.255.240.0
- Broadcast adresa : 10.5.31.255
- Maksimalan broj hostova: 4094

VLAN 71 – koristi se za pristup usluzi za vanjske tvrtke partnere, potrebno ga je kao i VLAN 69 izolirati pristupnom listom od bolničke mrežne infrastrukture do koje nije potreban pristup.

- Adresa mreže: 10.5.32.0
- Mrežna maska: 255.255.240.0
- Broadcast adresa : 10.5.47.255
- Maksimalan broj hostova: 4094

Navedene VLAN-ove potrebno je propustiti do pristupnih portova na koje će biti spojene pristupne točke i na DHCP server je potrebno kreirati navedene adresne prostore za dodjeljivanje IP adresa.

SSID-evi za navedene mreže su:

- Za VLAN 69 KBCSM-GOSTI otvorena bežična mreža za goste, bez pristupne zaporke
- Za VLAN 70 KBCSMZ skrivena bežična mreža za zaposlenike sa zaporkom od najmanje 10 znakova, koja mora sadržavati malo slovo, veliko slovo, specijalni znak i broj
- Za VLAN 71 EKGKBCSM skrivena bežična mreža za vanjske tvrtke partnere to jest medicinske uređaje, koja također mora imati zaporku od najmanje 10 znakova, koja mora sadržavati malo slovo, veliko slovo, specijalni znak i broj

U zgradama će se na vidljivim mjestima izvjesiti plakat na hodnicima, u čekaonicama i na odjelima na kojem će biti obavijest za posjetitelje o mogućnosti pristupa internetu putem bežične mreže, putem otvorene mreže KBCSM-GOSTI.

Zaposlenici koji žele pristupati internetu sa svojih privatnih uređaja također će pristupati usluzi putem te mreže, dok će se službeni uređaji KBC Sestre milosrdnice (tableti, prijenosna računala, EKG uređaji, digitalizatori i slično) morati spojiti na bežičnu mrežu uz obaveznu prijavu u Službu informatike gdje će djelatnici putem fizičke adrese uređaja rezervirati IP adresu u toj mreži i spojiti ga na pristupnu točku, nakon ispunjavanja zahtjeva za pristup bežičnoj mreži. Time će se izbjeći neovlašteno spajanje uređaja na tu mrežu bez znanja djelatnika Službe informatike.

## <span id="page-36-0"></span>**4.3. Planiranje i postavljanje pasivne infrastrukture i pristupnih točaka**

Za potrebe spajanja planiranih pristupnih točaka potrebno je osigurati fizičku vezu istih do kablovski ormara gdje je terminirana fizička konekcija i gdje je postavljena aktivna mrežna oprema. Za svaku od planiranih pristupnu točku potrebno je povući mrežni kabel minimalne kategorije CAT5e od mjesta postavljanja pristupne točke do ormara. Prosječna dužina kabla koji se povlači je 30 metara od pristupne točke do kablovskog ormara. Kablovi će se terminirati na prespojnim panelima i označavati sukladno poziciji pristupne točke na katu ili zgradi po poziciji. Istovremeno će se postavljati strujne razvodne priključnice za spajanje PoE<sup>10</sup> adaptera za napajanje pristupnih točaka. Sami radovi će se izvoditi sukladno dogovoru sa osobljem Klinike na kojoj se postavljaju, u vremenskim terminima u kojima će se najmanje ometati boravak pacijenata i rad osoblja. Vremenski termini radova će se dogovoriti sa predstojnicima Klinika i glavnim sestrama.

| Radovi                                   | Izvođač radova     | Preklapanje<br>izvođenja<br>radova |
|------------------------------------------|--------------------|------------------------------------|
| Označavanje<br>pristupih<br>točaka       | Služba informatike |                                    |
| Postavljanje<br>mrežnih l<br>instalacija | Tehnička služba    | X                                  |
| Testiranje instalacija                   | Tehnička služba    | X                                  |

<sup>10</sup> PoE – engl. Power over Ethernet

1

| Postavljanje<br>pristupnih<br>točaka  | Služba informatike | X |   |
|---------------------------------------|--------------------|---|---|
| Spajanje pristupnih točaka            | Služba informatike | X |   |
| Uključivanje<br>pristupnih<br>portova | Služba informatike |   | X |
| Konfiguracija<br>pristupnih<br>točaka | Služba informatike |   | X |

Tablica 4-2 Terminski plan radova

<span id="page-37-1"></span>Prilikom postavljanja kablova, istovremeno će se testirati i ispravnost konekcije od mjesta spajanja pristupne točke do prespojnog panela. Pristupne točke se postavljaju unutar spuštenih stropova gdje postoje, dok na mjestima gdje nema spuštenog stropa će se postavljati na zid ili strop sa pripadajućim nosačima.

Iz tablice vidimo da se određeni radovi izvode u isto vrijeme jer je nemoguće napraviti ih odvojeno, primjerice, ne možemo konfigurirati pristupne točke ako pristupni portovi nisu prethodno uključeni.

Dok se ne postave sve pristupne točke na Klinici/odjelu, portovi na aktivnoj mrežnoj opremi će biti u statusu isključeno. Nakon završetka radova, portovi će se postavljati u status uključeno udaljenim pristupom i vršiti će se konfiguracija pristupnih točaka.

#### <span id="page-37-0"></span>**4.4. Konfiguracija i puštanje u rad pristupnih točaka**

Za upravljanje pristupnim točkama koristi se upravljački softver, kao centralno mjesto za upravljanje koje je povezano i dohvatljivo svim pristupnim točkama koje su postavljane. Naziv softvera je Unifi Network Controller. Postoje verzije za Windows operativne sustave, za macOS i Linux distribucije Debian i Ubuntu. Sami softver je besplatan i ne naplaćuje se korištenje istoga. Potrebno ga je skinuti sa poveznice<https://www.ui.com/download/unifi> verziju ovisno na koji se operativni sustav instalira i napraviti instalaciju. Za potrebe bežičnog pristupa u KBC Sestre milosrdnice, instalirati će se verzija za Windows OS, u virtualnu računalo kreirano na virtualnom okruženju Hyper-V. Unutar virtualnog računalo potrebno je pokrenuti instalacijsku datoteku i instalirati softver.

Kako bi pristupne točke mogle kontaktirati upravljački softver, potrebno je unutar postavki softvera omogućiti opciju "Make controller discoverable on L2 network"<sup>11</sup>, što je prikazano na slici 4.

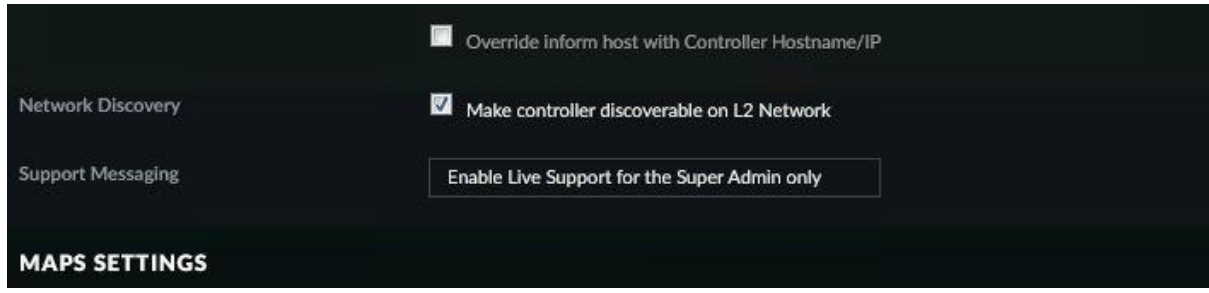

Slika 4-1 Omogućavanje L2 discovery

Nakon spajanja pristupne točke na bolničku mrežnu infrastrukturu i paljenje pristupnog porta na preklopniku, u upravljačkom softveru pristupne točke postaju vidljive. Potom je potrebno napraviti prihvaćanje pristupne točke unutar samog softvera odabirom opcije "adopt"<sup>12</sup> i izvršiti nadogradnju firmware.a uređaja.

Zatim se uređaju dodjeljuje IP adresa sukladno planu i vrši se imenovanje iste po definiranoj nomenklaturi. Nomenklatura po kojoj će se imenovati pristupne točke je definirana tako da ime mora sadržavati ime klinike na kojoj se nalazi, kat na kojem se nalazi i pozicija koja se označava brojem počevši od jedan koji je najbliži ulaznim vratima na tu kliniku, to jest kat te klinike gdje se nalazi. Primjer podešenih pristupnih točaka možemo vidjeti na slijedećoj slici.

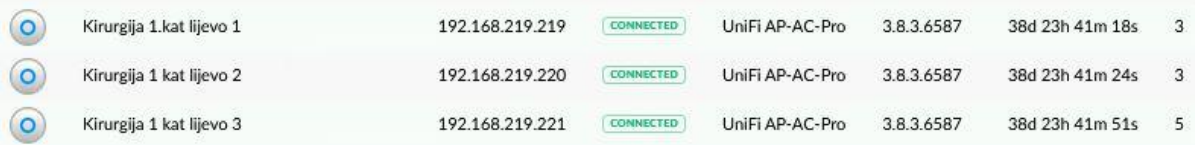

Slika 4-2 Podešene pristupne točke

Kada je to napravljeno, pristupne točke još nisu u funkciji. Potrebno je kreirati bežične mreže, njihova imena i omogućiti ih na pristupnim točkama.

Unutar postavki, na podizborniku Wireless Networks<sup>13</sup>, kreira se WLAN grupa i unutar jedne WLAN grupe se kreiraju bežične mreže. Potrebno je definirati ime bežične mreže (a

<sup>&</sup>lt;sup>11</sup> Engl. "omogući otkrivanje kontrolera na drugom mrežnom sloju"

<sup>&</sup>lt;sup>12</sup> Engl. usvoji

<sup>&</sup>lt;sup>13</sup> Engl. Bežične mreže

oznaka na slici, sigurnost (b oznaka na slici) i definirati u kojem se VLAN-u nalazi (c oznaka na slici), to jest iz kojeg će DHCP<sup>14</sup> mrežnog opsega će se klijentima dodjeljivati IP adrese. Također, ukoliko se radi o bežičnoj mreži koja ne smije biti vidljiva, potrebno je uključiti opciju Hide SSID<sup>15</sup> (d oznaka na slici).

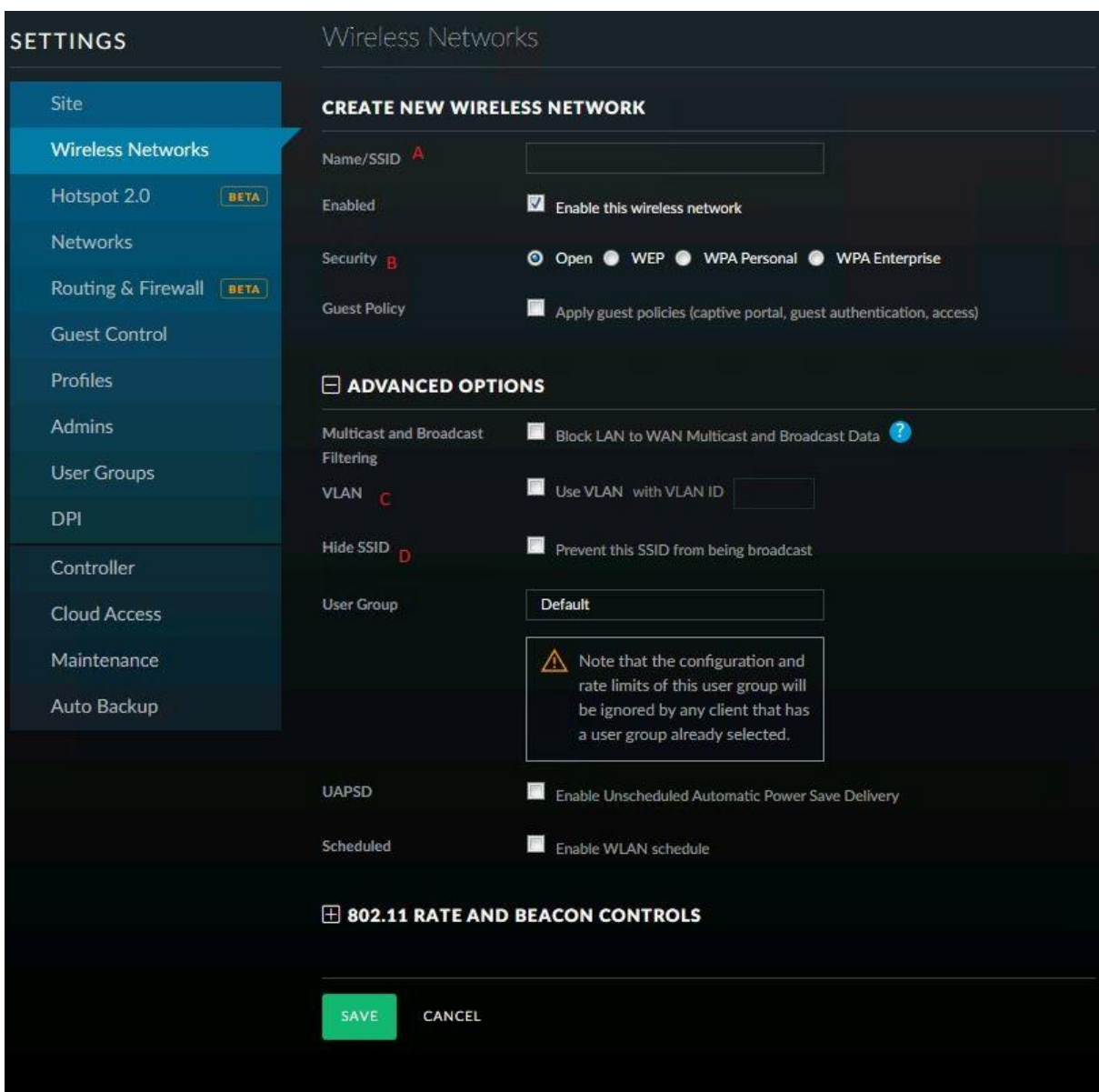

Slika 4-3 Kreiranje bežične mreže

Nakon kreiranja bežičnih mreža, imenovanja pristupnih točaka i dodjeljivanja IP adresa istima, potrebno je na pristupnim točkama definirati da se koriste te bežične mreže na istima.

<sup>14</sup> DHCP – servis za dodjeljivanje IP adresa

<sup>15</sup> Hide SSID – sakrivena bežična mreža

Potrebno je izabrati pristupnu točku i pod izbornikom "Configuration"<sup>16</sup>, odabrati podizbornik WLANS<sup>17</sup>, odabrati kreiranu grupu, u ovom slučaju "KBCSM WI FI". Postupak je prikazan na slici 4-4.

Nakon navedenih postupaka, bežične mreže postaju vidljive i mogu se koristiti za povezivanje na Internet i mrežne resurse.

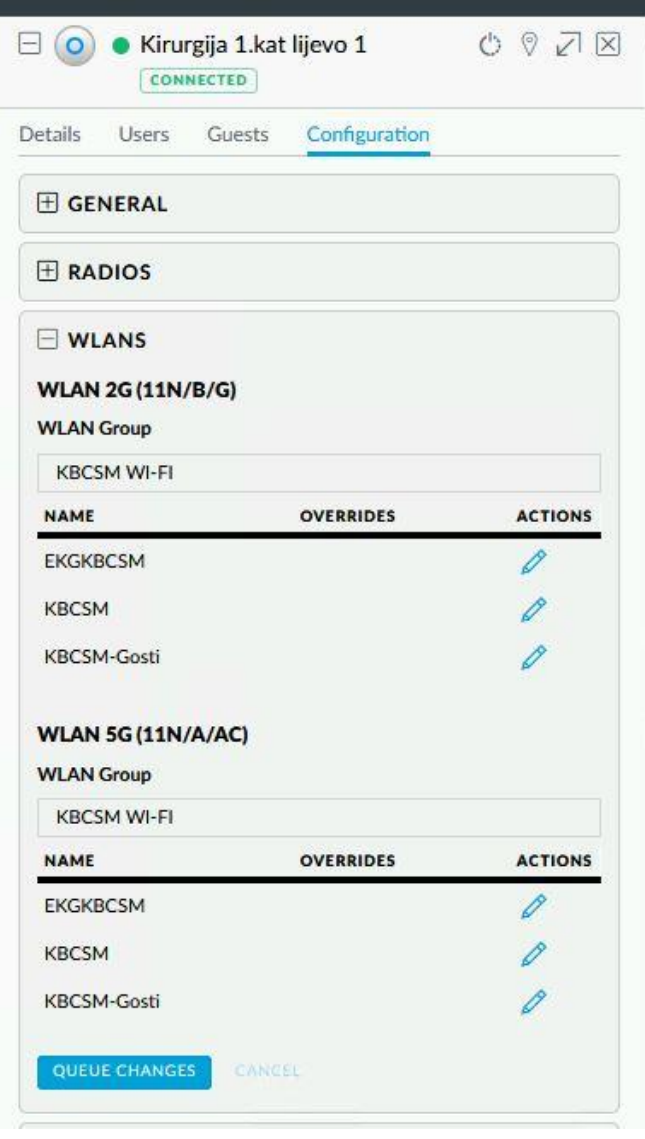

Slika 4-4 Dodjeljivanje WLAN grupe

Nakon puštanja bežičnih pristupnih točaka u rad, potrebno je izvesti testiranje pokrivenosti signala na mjestima postavljenih pristupnih točaka, kako bi se vidjelo da li postoji potreba za dodatnih pristupnim točkama. U tu svrhu, djelatnici Službe informatike će napraviti

<sup>16</sup> Eng. Konfiguracija

<sup>&</sup>lt;sup>17</sup> Engl. Bežične lokalne mreže kratica

obilazak KBC Sestre milosrdnice sa prijenosnim računalima i testirati pokrivenost signala kao i brzinu na područjima pokrivenosti.

Nadalje, potrebno je ustanoviti vrijeme oporavka usluge ukoliko dođe do prekida iste na nekoj od lokacija. U tu svrhu potrebno je simulirati prekid i izmjeriti koliko je vrijeme ponovnog uspostavljanje usluge u punu funkcionalnost. Ukoliko vrijeme oporavka usluge nije zadovoljavajuće potrebno je promijeniti proces ponovne uspostave usluge.

Nakon utvrđivanja pokrivenosti signalom i kvalitetom istoga, sama usluga se pušta u rad, to jest obavještavaju se Predstojnici Klinike i objavljuje se na bolničkim Internet stranicama vijest o dostupnosti nove usluge, te će se na radilišta istaknuti obavijest o novoj mogućnosti pristupa Internetu putem bežične mreže.

### <span id="page-42-0"></span>**5. Rukovanje uslugom**

Rukovanje uslugom je potrebno kako bismo osigurali upravljanje i isporuku usluge na razini. U tu svrhu je potrebno organizirati izvođenje aktivnosti i procesa čijim bi se provođenjem održavala ugovorena usluga. Samim održavanjem usluge zadržali bi i povećali zadovoljstvo korisnika, utjecaj prekida usluge bio bi minimalan sa minimalnim utjecajem na procese u KBC Sestre milosrdnice. Kako bi mogli kvalitetno rukovati uslugom, moramo definirati što kreira uslugu, koji su procesi pomoću kojih upravljamo uslugom, koje tehnologije su nam potrebne za isporuku usluge, tko će rukovati uslugom, to jest raspodijeliti rukovanje uslugom da djelatnike koji rukuju istom.

Kako bi kvalitetno upravljali uslugom, istu moramo nadzirati, uspoređivati kvalitetu iste sa definiranim normama, i kontrolirati dobivene rezultate. Rukovanje uslugom dijelimo na pet osnovnih procesa:

- upravljanje događajima
- upravljanje incidentima
- ispunjavanje zahtjeva
- upravljanje problemima
- upravljanje pristupom

Upravljanje događajima nam se nameće kao temelj za nadzor usluge i kontrolu, te nam kroz životni ciklus događaja omogućuje otkrivanje, razumijevanje i definiranje odgovarajućih aktivnosti kao odgovor na događaj. Upravljanje događajima omogućuje automatizaciju i samim time povećanje efikasnosti jer se automatizacijom nekih aktivnosti može postići oslobađanje ljudskih resursa za druge aktivnosti. Također automatizacijom možemo postići brži odgovor na neki događaj, a samim time povećavamo i zadovoljstvo korisnika usluge.

Upravljanje incidentima dolazi do izražaja kod brzine uspostave usluge u slučaju prekida. Svaki prekid ili smetnja u korištenju usluge smatra se incidentom i potrebno je kod pojave istoga što prije vratiti sustav u normalno funkcionalno stanje. Incidenti se mogu prijavljivati automatski kroz automatizirane procese, primjerice slanje maila tehničkom osoblju koji vode brigu o sustavu prilikom prestanka rada pristupne točke. Za uspostavljanje upravljanja incidentima potrebno je ustanoviti aktivnosti procesa, koje su slijedom :

- 1. identifikacija svaki incident je potrebno uočiti prilikom pojavljivanja, što ranije
- 2. evidencija potrebno je evidentirati svaki incident i zabilježiti ga
- 3. kategorizacija da li je incident tehničke prirode ili posljedica ljudske pogreške
- 4. prioritizacija utvrditi utjecaj incidenta na rad usluge i hitnost rješavanja
- 5. inicijalna dijagnostika prvotno utvrđivanje nastanka incidenta
- 6. eskalacija da li i kome se prosljeđuje rješavanje incidenta (tehničko osoblje, vanjski partner, proizvođač opreme
- 7. istraga i dijagnostika utvrđivanje razloga nastanaka i uzrok incidenta
- 8. rješavanje i oporavak način rješavanja incidenta i vračanje usluge u rad

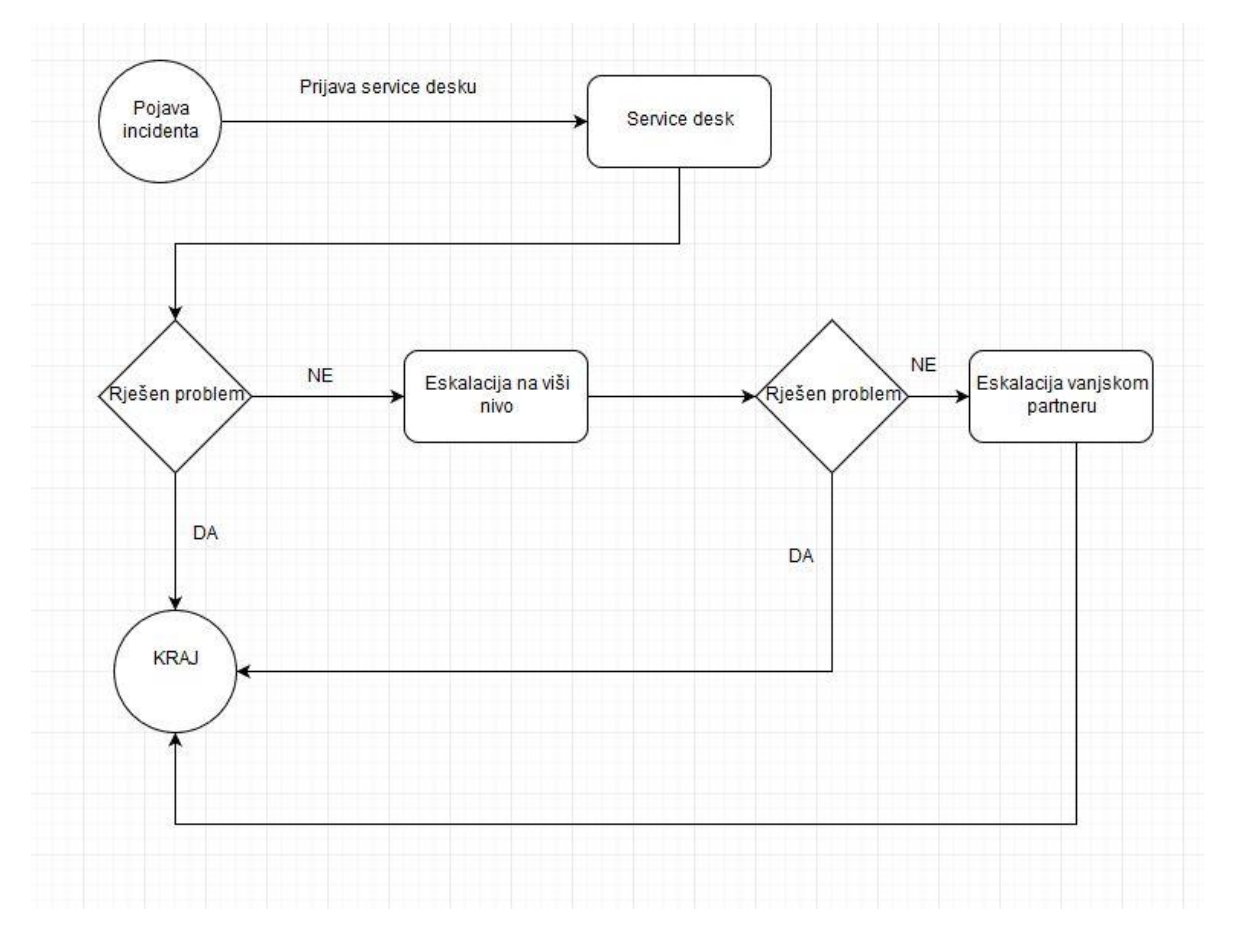

Na slici možemo vidjeti skraćeni dijagram gore navedenih procesa :

Slika 5-1 Skraćeni dijagram rješavanja problema i incidenta

Prema dijagramu, nakon pojave incidenta Service desk zaprima prijavu i bilježi ga. Pokušava ga riješiti i ukoliko ne uspije radi eskalaciju na viši nivo, to jest prema vanjskom partneru koji ga rješava.

Ispunjavanje zahtjeva služi kako bi zadovoljstvo korisnika usluge bilo na što višoj razini dok istu koriste. U tu svrhu potrebno je imati jasan komunikacijski kanal kojim se predaju zahtjevi, korisnicima treba dati (i davati) informacije o dostupnosti usluge, primjerice na svim mjestima gdje je dostupan bežični pristup internetu treba korisnicima to naglasiti i omogućiti davanje informacija o usluzi, dostupnosti i načinu korištenja.

Upravljanje problemima je potrebno zbog što efikasnijeg uklanjanja istog, sa time da treba naglasiti da svaki problem nije incident, dok je svaki incident problem. Potrebno je dokumentirati svaki problem, pronaći temeljni uzrok, primjerice na odjelu gdje je dostupna usluga korisnicima se daje kriva pristupna zaporka. Za svaki poznati problem potrebno je voditi evidenciju o trajnom rješenju i o zaobilaznom rješenju, te evidenciju kako bi ponavljajuće probleme spriječili promjenom procesa zbog kojeg dolazi do tog problema. Aktivnosti upravljanja problemima se svode na pitanja na koja je potrebno odgovoriti kako bi istog riješili:

- 1. Što je učinjeno dobro? (problem je odmah uočen, primjerice nemogućnost spajanja korisnika na pristupne točke)
- 2. Što je učinjeno loše? (zaposlenici su loše educirani o davanju informacija i korištenju usluge)
- 3. Što može biti bolje napravljeno? (kvalitetnija edukacija zaposlenika o usluzi)
- 4. Kako prevenirati ponavljanje? (ponovno održati edukaciju ali jasniju i kvalitetniju)

Upravljanje pristupom nam je potrebno kako bi znali tko je spojen i šta smije raditi. Korisnici moraju biti autorizirani dok se neautoriziranima sprječava pristup na bežičnu mrežu i korištenje usluge. Time se podiže sigurnost bolničke infrastrukture i smanjuje broj eventualnih sigurnosnih incidenata. Pravo pristupa na bežičnu mrežu za pacijente imaju svi pacijenti koji to usmeno zatraže od djelatnika odjela na kojem borave koji će im po upitu pružiti informacije o spajanju na bežičnu mrežu. Zaposlenici Kliničke bolnice Sestre milosrdnice se moraju javiti u Službu informatike sa uređajem kojim će se spajati na bežičnu mrežu, kako bi se isti evidentirali i povezali sa korisnikom. Prilikom prestanka radnog odnosa, djelatnici ostaju bez prava spajanja na bolnički bežičnu mrežu. To će se regulirati sukladno izvješću kadrovske službe koja će po odlasku djelatnika obavještavati Službu informatike da se ukine pravo pristupa.

#### <span id="page-45-0"></span>**5.1. Uvođenje service deska**

Kako bi se svime gore navedenim upravljalo efikasno i kvalitetno, potrebno je uvesti service desk u rad Službe informatike. Service desk je jedan od najvažnijih dijelova dobrog poslovanja, uz kvalitetne zaposlenike. Koristi se kao jedina točka kontakta za korisnike usluge, kojoj se obraćaju korisnici usluge u slučaju incidenta, problema ili nejasnoća. Aktivnosti koje radi service desk, to jest djelatnici service deska su :

- a. zaprimanje i rukovanje događajima i incidentima
- b. eskaliranje incidenata
- c. upravljanje zahtjevima
- d. pružanje informacija o usluzi

Organizacija service deska ovisi o poslovanju tvrtke u kojoj se organizira, o čemu ovisi i kompleksnost service deska i dodjela uloga unutar istoga. Uloge koje imaju djelatnici service deska su voditelj service deska, voditelj tima (posebno ukoliko postoji više timova sa specifičnim zaduženjima) i analitičar. Uz te uloge su još sami djelatnici service deska, to jest timova unutar njega.

Service desk koji je potrebno uspostaviti potrebno je organizirati na slijedeći način:

Uloge u service desku :

- *1. Voditelj service deska*
- Njegova zaduženja su vođenje service deska u smislu organizacije rada timova, analiza efikasnosti rada i korekcija procesa rada, izvještavanje prema rukovoditelju službe informatike
	- *2. Voditelj tima*
- Ima zaduženja organizacije rada tima unutar service deska, vrši vertikalnu komunikaciju prema voditelju service deska i horizontalnu s voditeljima drugim timovima unutar service deska, radi izvještavanje prema voditelju service deska i odgovoran je za rad svog tima i njegovu efikasnost. Ujedno se bavi analizom problema i incidenata.

#### *3. Tim za pristup bežičnoj mreži*

 Tim mora biti sastavljen od više zaposlenika, kako bi se rad organizirao u smjenama jer usluga mora biti dostupna 24 sata dnevno. Djelatnici service deska zaprimaju prijave problema i incidenata i rješavaju ih, te po potrebi eskaliraju dalje

Iako se trenutno govori o samo jednom timu, potrebno je predvidjeti proširenje service deska u vidu dodatnih timova za druge poslove i zaduženja unutar KBC Sestre milosrdnice. Prilikom ustrojavanja service deska potrebno je voditi računa o drugim Službama Ustanove, čak nije nužno da service desk kao odjel bude ustrojen unutar Službe informatike, nego na razini Ustanove unutar kojega bi definirali Službu informatike kao jedan od odjela Service deska. Samim uvođenjem i za ostale Službe, stekao bi se kompletniji dojam o radu i efikasnosti zaposlenika, ne sa svrhom kontrole nego sa svrhom poboljšavanja efikasnosti. Primjer service deska na razini ustanove možemo vidjeti na slijedećem dijagramu:

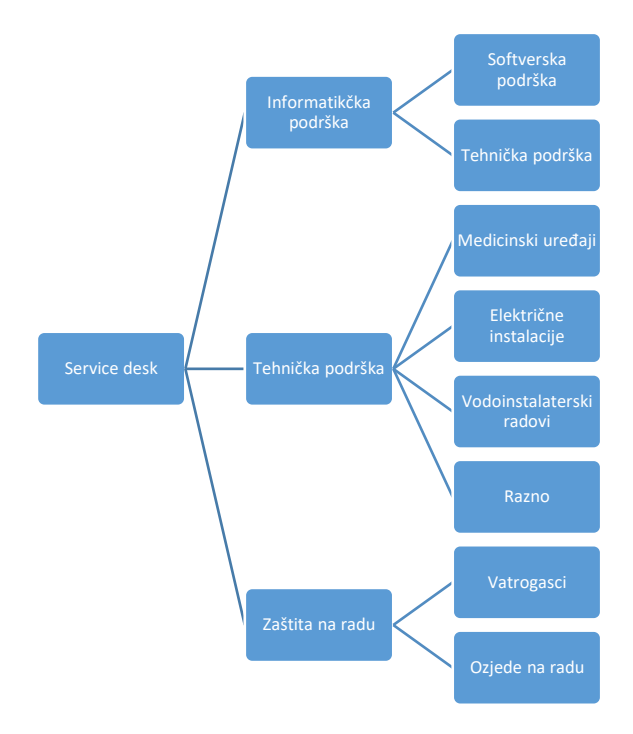

Slika 5-2 Primjer service deska na razini Ustanove

Uvođenjem service deska kao ovoga na dijagramu, imali bi puno jasniju razinu efikasnosti, već samim bilježenjem zahtjeva za intervencijom, to jest bilježenjem incidenata. Bilježenjem incidenata imali bi podatak o primjerice broju promijenjenih žarulja, koji možemo onda usporediti sa trenutnim brojem žarulja na skladištu i sa brojem naručenih. Samom analizom možemo ustanoviti da recimo ako ista žarulja pregara nekoliko puta mjesečno, nije stvar u žarulji nego možda u električnoj instalaciji ili grlu, pa bi provjerom tih pretpostavki možda došli do uzroka problema.

Načini prijave problema i incidenata su slijedeći:

Korisnici usluge bežičnog pristupa internetu svoj problem prijavljuju osoblju na odjelima i Klinikama gdje borave, koje onda prijavljuje problem na slijedeće moguće načine:

- Pozivom na telefon service deska
- Prijavom putem e-maila na e-mail service deska
- Prijavom putem web sučelja na intranet stranicama KBC Sestre milosrdnice

Po prijavi problema, osoblje service deska upisuje isti u evidenciju, pokušava što preciznije utvrditi opis problema ili incidenta te ga riješiti ukoliko je moguće. Ako nisu u mogućnosti riješiti problem, rješavanje istoga se prosljeđuje tehničkom osoblju koje je zaduženo za rješavanje istoga, primjerice zamjena neispravne pristupne točke. Ukoliko je potrebno eskalirati incident prema vanjskom servisu ili proizvođaču opreme, prosljeđuje se na Voditelja tima koji vrši eskalaciju.

Nakon rješavanja problema, potrebno je o rješavanju istog obavijestiti korisnika koji je prijavio problem ili incident.

#### <span id="page-47-0"></span>**5.2. Upravljanje pristupnim točkama**

Kako bi rukovanje uslugom bilo uspješno, potrebno je upravljati njezinim ključnim dijelovima, a to su u ovom slučaju pristupne točke. Iste je potrebno nadzirati, pratiti njihov rad i djelovati u slučaju uočenih nepravilnosti ili nedostataka.

Zaposlenici service deska će kroz alat za upravljanje pristupnim točkama to jest upravljački softver smješten na virtualnom poslužitelju pratiti rad i vršiti kontrolu i nadzor. Sam alat je besplatan za bilo koju količinu kontroliranih pristupnih točaka. Da bi se upravljanje i kontrola vršila zadovoljavajuće, pristupne točke moraju biti imenovane sukladno dogovorenoj nomenklaturi. Praćenje rada samih uređaja se može raditi ručno, to jest vizualnim pregledom stanja unutar konzole upravljačkog softvera, ili automatizmom u smislu da Upravljački softver šalje e-mail poruke djelatnicima Service deska u slučaju prestanka rada pristupne točke. Po zaprimljenom e-mailu ili po uočenoj nepravilnosti rada pristupne točke, radi se provjera kroz upravljački softver da se utvrdi vrsta kvara. Predviđene vrste kvarova i rješenja su:

Pogrešno konfigurirana pristupna točka

Rješenje – postaviti ispravnu konfiguraciju pristupne točke

Izvršitelj rješenja – djelatnici Service deska

• Kvar pristupne točke

Rješenje – zamjena pristupne točke sa ispravnom i eskalacija prema proizvođaču opreme ukoliko je pristupna točka u garantnom roku Izvršitelj rješenja – tehničko osoblje kojem se prosljeđuje zahtjev za izmjenu

- Kriva rekonfiguracija pristupnog preklopnika Rješenje – utvrditi do koje greške je došlo i nakon toga se radi ispravna rekonfiguracija Izvršitelj rješenja – djelatnici service deska
- Prekid u fizičkoj povezanosti pristupne točke i preklopnika Rješenje – po utvrđivanju prekida fizičke povezanosti, potrebno je utvrditi razlog prekida, koji može biti prekid samog kabla zbog radova, potrebno je provući novi povezni kabel između pristupne točke i preklopnika Izvršitelj rješenja – tehničko osoblje kojem se prosljeđuje zahtjev za novo povezivanje

O svim intervencijama potrebno je voditi preciznu evidenciju iz nekoliko razloga. Svaki uočeni problem i njegovo rješenje potrebno je zapisati, čime nastaje takozvana baza znanja. Zapisi u toj bazi će omogućiti efikasniji, to jest brži odgovor na probleme koji se ponavljaju. Isto tako ukoliko se uoči da primjerice na odjelu Klinike za očne bolesti dolazi do učestalih kratkotrajnih prekida električnom energijom zbog preopterećenja, može se obavijestiti Tehnička služba o uočenom nedostatku koja će poduzeti izmjene na mreži za opskrbu električnom energijom.

#### <span id="page-48-0"></span>**5.3. Upravljanje korisničkim zahtjevima**

Uvođenjem usluge bežičnog pristupa internetu i bolničkoj infrastrukturi, broj korisnika će se rapidno uvećati, a samim time i njihovi zahtjevi koji mogu i ne moraju biti opravdani. Korisnike možemo podijeliti na tri vrste, pacijenti, zaposlenici i vanjske tvrtke partneri. Korisnički zahtjevi od strane pacijenata neće biti direktno predavani service desku, nego će zaposlenici na odjelima gdje pacijenti borave prenositi zahtjeve u service desk. Dijagram rješavanja zahtjeva vidimo na slici.

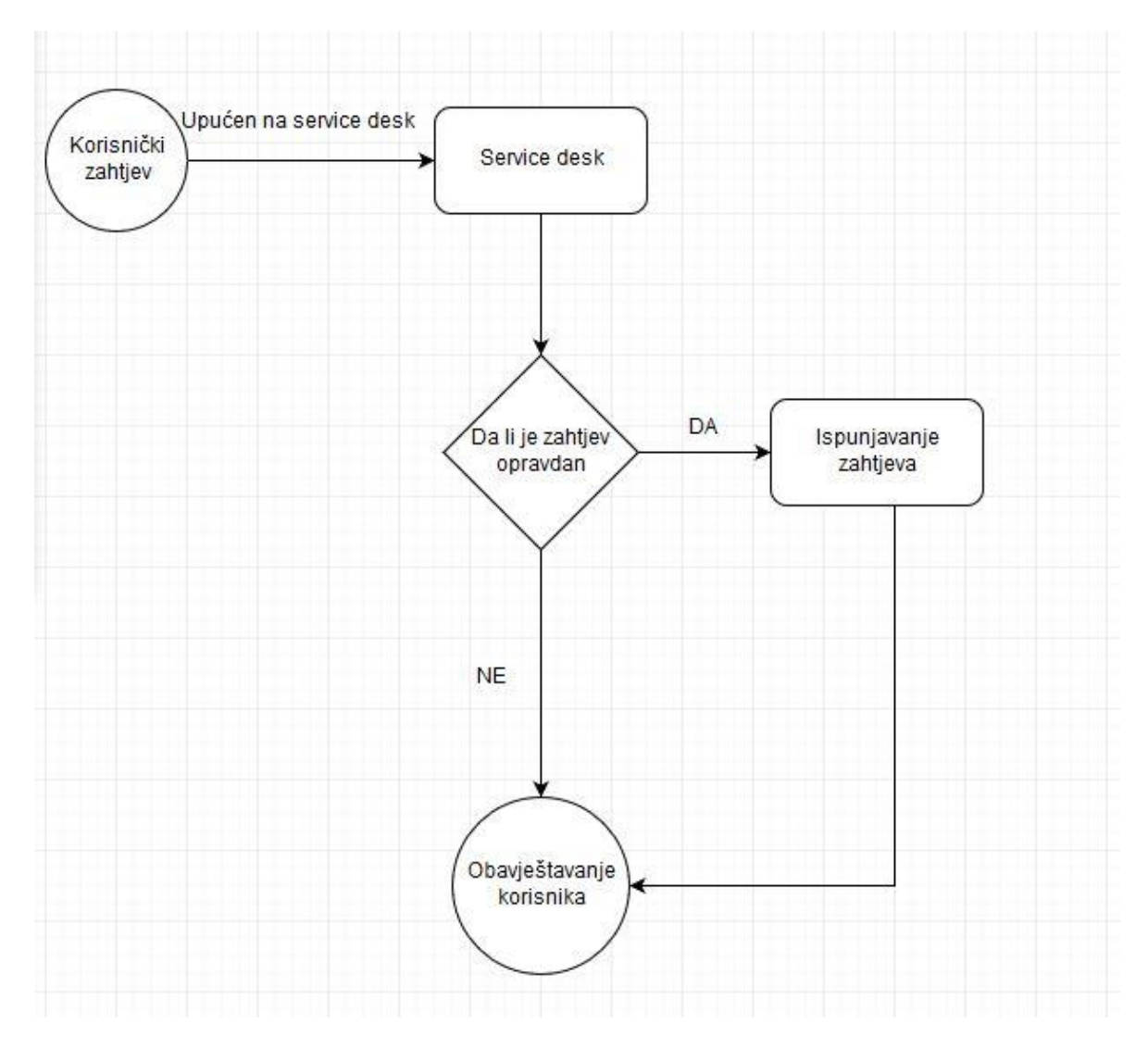

Slika 5-3 Dijagram obrade korisničkih zahtjeva

Zaposlenici i vanjske tvrtke će svoje zahtjeve podnositi direktno service desku na slijedeće načine :

*Zaposlenici* koji žele svojim privatnim uređajima pristupati na dio bežične mreže koja ima pristup bolničkim resursima, primjerice bolnički informatički sustav ili radiološki sustavom, u Službi informatike moraju popuniti zahtjev na kojem su navedeni svi podaci nužni za kontrolu korisnika bežične mreže. Ispunjeni zahtjev se nakon odobravanja od strane djelatnika service deska arhivira i jedan primjerak se daje korisniku. Po prekidu radnog odnosa, pristup će im se ukinuti po javljanju iz Kadrovske službe.

Primjer korisničkog zahtjeva možemo vidjeti na slici.

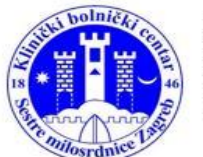

#### KLINIČKI BOLNIČKI CENTAR **SESTRE MILOSRDNICE**

tel.: 01 3787 294 fax.: 01 3768 270

Zahtjev za pristup privatnim uređajem na bežičnu mrežu KBC Sestre milosrdnice

Vinogradska cesta 29<br>10000 Zagreb<br>Hrvatska

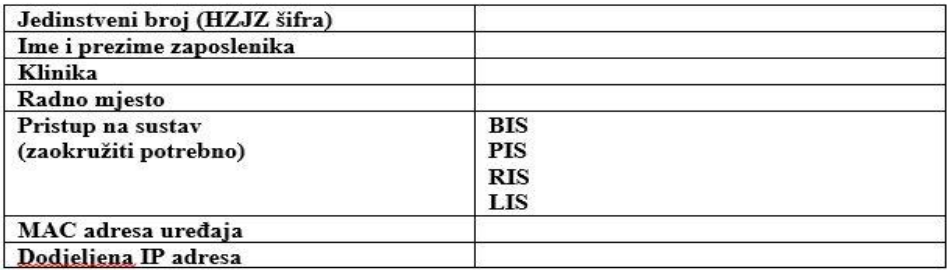

Potpis zaposlenika:

Potpis djelatnika Service deska:

Datum i mjesto:

Slika 5-4 Primjer korisničkog zahtjeva

Vanjske tvrtke koje postavljaju uređaje unutar KBC Sestre milosrdnice a imaju mogućnost spajanja na bežičnu mrežu, ili im je to jedini način povezivanja, kao kod primjerice novih prijenosnih ultrazvučnih<sup>18</sup> dijagnostičkih uređaja ispuniti će Zahtjev u kojem se navode bitne stavke, od imena Tvrtke, Klinike gdje će se aparat koristiti, do jedinstvenih oznaka uređaja zbog identifikacije istoga na mrežnoj infrastrukturi. Kao i zahtjev namijenjen korisnicima,

1

<sup>18</sup> Vrsta medicinskog dijagnostičkog pregleda

arhivira se i jedan primjerak ide predstavniku Tvrtke. Primjer zahtjeva vidimo na slici.

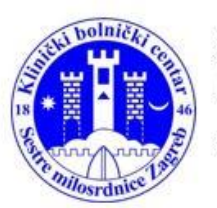

KLINIČKI BOLNIČKI CENTAR

 $\begin{array}{l@{\hspace{-0.cm}}l} \hline \textbf{SESTRE} & \textbf{MILOSRDNICE} \\ \textbf{Vimogradska cesta 29} \\ \textbf{10000 Zagreb} \\ \textbf{Hrvatska} \end{array}$ 

tel.: 01 3787 294<br>fax.: 01 3768 270

#### Zahtjev za pristup medicinskim uređajem na bežičnu mrežu KBC Sestre milosrdnice

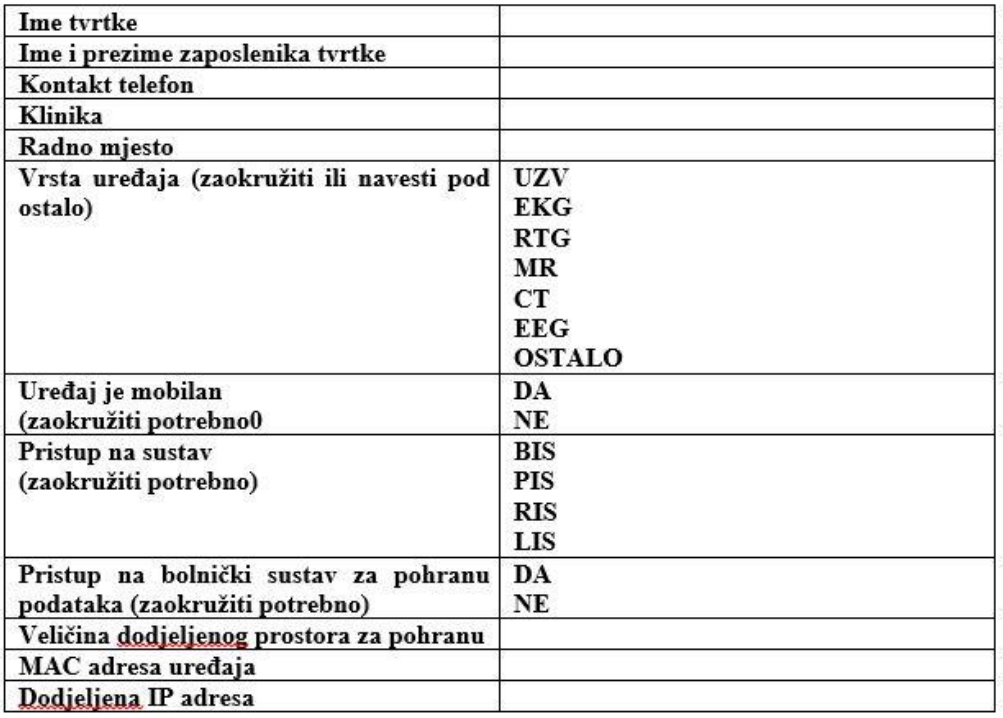

Potpis zaposlenika:

Potpis djelatnika Service deska:

Datum i mjesto:

Slika 5-5 Primjer zahtjeva za tvrtke

#### <span id="page-52-0"></span>**6. Stalno poboljšavanje usluge**

Uslugu kao takvu, potrebno je držati na zadovoljavajućoj razini. Međutim, potrebno je voditi računa i o poboljšavanju usluge i to neprestano. Svaki uočeni prostor za poboljšanje potrebno je iskoristiti. Svrha poboljšavanja usluge je usklađivanje sa promjenama u poslovanju, u navedenom slučaju primjerice pojačavanje signala, (bez obzira na zadovoljavajuće trenutno stanje), ili povećanje pokrivenosti uslijed širenja odjela u novu zgradu.

Potrebno je stalno tražiti način poboljšanja usluge, u vidu povećanja efektivnosti usluge, potrebno je definirati što efektnije procese u radu usluge i po mogućnosti smanjivati troškove usluge, recimo ako se primijeti da je negdje postavljeno previše pristupnih točaka, iste je potrebno izmjestiti na područje gdje nedostaju a ne da se kupuju nove pristupne točke.

Stalno poboljšavanje usluge možemo bazirati na analitičkim izvještajima od strane Service deska i na temelju mjerenja performansi usluge.

Iz toga vidimo da je potrebno imati kontrolno mjesto pristupnih točaka, mjeriti pokrivenost signalom, eliminirati ponavljajuće probleme i incidente smanjiti na minimum ili ih ukloniti. Da bi se to moglo ispravno i pravilno provoditi, potrebno je kreirati registar stalnog poboljšavanja, koji mora sadržavati popis svih uočenih prilika za poboljšanje, koje unutar njega treba kategorizirati prema opsegu angažmana za aktivnosti koje su potrebne da se poboljšanje napravi, uz popisane očekivane rezultate provedenih aktivnosti, to jest njihove dobrobiti.

Usluga kao takva mora biti dostupna, pouzdana i adekvatna. Kako bi to osigurali, potrebno je redovito provoditi mjerenja dostupnosti usluge, pouzdanosti usluge i performansi usluge. Za provođenje tih mjerenja, potrebno je ustanoviti takozvani "base line" (engl. Osnovne vrijednosti) navedenih karakteristika, koji nam služi kao polazna točka za usporedbu dobivenih rezultata.

#### <span id="page-52-1"></span>**6.1. Praćenje rada usluge**

Nakon uspostave usluge, istu je potrebno pratiti da bi se mogli uočiti nedostaci, točnije rečeno da se uoči prostor za poboljšanje usluge. Praćenje rada usluge može se vršiti automatskim nadzorom prekida u radu, dok kvalitetu same usluge možemo temeljiti na anketama provedenim sa korisnicima. U tu svrhu potrebno je napraviti dvije vrste ankete: jednu za pacijente i drugu za zaposlenike KBC Sestre milosrdnice. Moraju biti anonimne i lako dostupne. Prilikom otpusta iz Bolnice, pacijenti će biti zamoljeni da ispune anonimnu anketu o korištenju pristupa Internetu putem bežične mreže, dok će anketa namijenjena korisnicima biti dostupna na intranet stranicama bolnice, a sami korisnici će biti zamoljeni da je ispune svaka tri mjeseca tokom prve godine, a nakon toga svakih šest mjeseci.

Primjer ankete za pacijente :

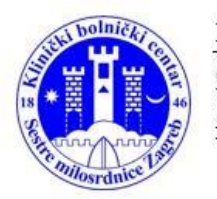

#### KLINIČKI BOLNIČKI CENTAR

**SESTRE MILOSRDNICE** Vinogradska cesta 29<br>10000 Zagreb Hrvatska

tel.: 01 3787 111

Anonimna anketa o korištenju usluge pristupa internetu za pacijente

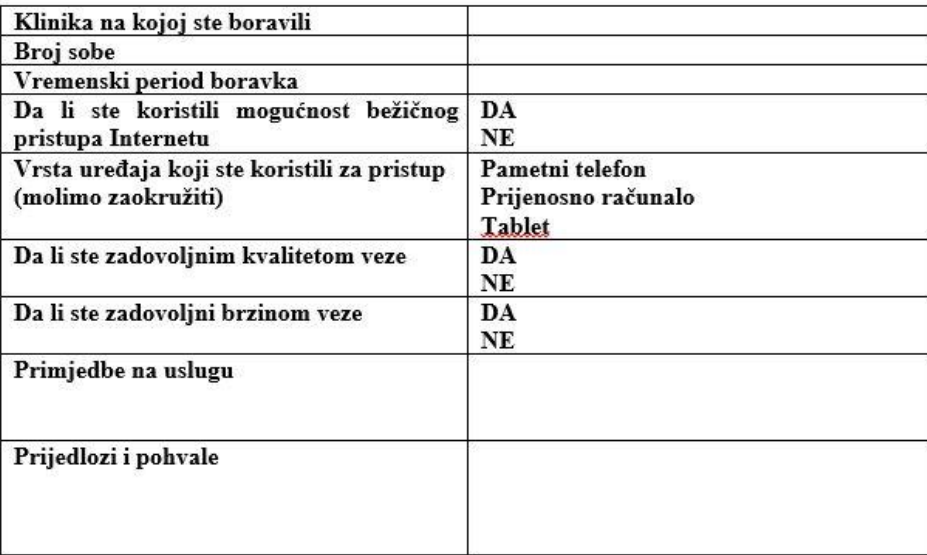

1

Slika 6-1 Primjer ankete za pacijente

Primjer ankete za zaposlenike:

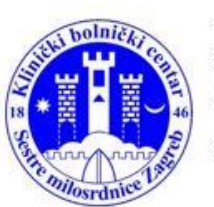

#### KLINIČKI BOLNIČKI CENTAR

**SESTRE MILOSRDNICE** Vinogradska cesta<br>
29<br>
10000 Zagreb<br>
Hrvatska

tel.: 01 3787 111

Anonimna anketa o korištenju usluge pristupa bolničkim resursima putem bežične mreže

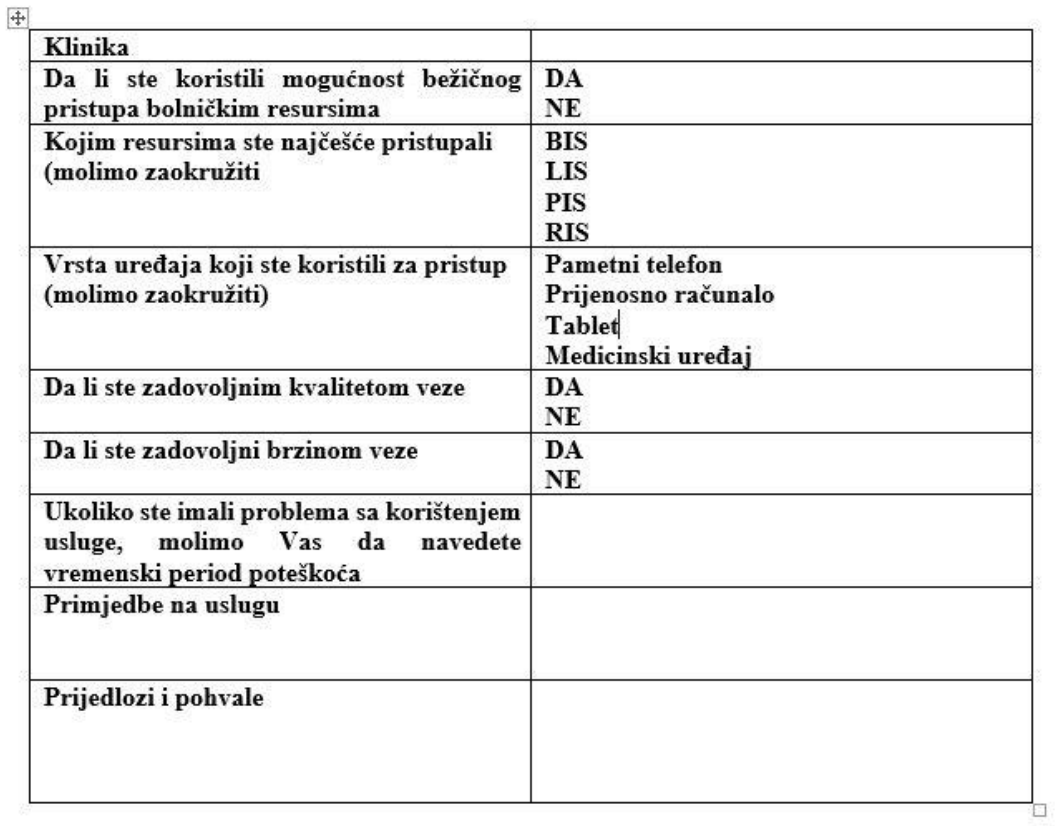

Slika 6-2 Primjer ankete za zaposlenike

#### <span id="page-55-0"></span>**6.2. Automatsko praćenje dostupnosti usluge**

Da bi pružatelj usluge mogao istu pružiti na zadovoljavajućoj razini i uočio mjesto za poboljšanje, potrebno je istu pratiti i nadzirati njezin rad. To možemo raditi na nekoliko načina. Jedan od načina koji uvelike to pojednostavljuje je praćenje rada usluge bežičnog pristupa putem softvera za nadzor koji ima automatsko obavještavanje pružatelja usluge o promjenama dostupnosti usluge. Prvo je potrebno omogućiti slanje e-mail poruka sa kontrolera. Potrebno je otići u postavke kontrolera u podizbornik mail server i onda smtp server i označiti kućicu "enable mail server". Nakon toga se u postavkama mail servera upisuju traženi podaci, hostname, koji port se koristi, omogućiti autentikaciju i upisati korisničko ime i zaporku.

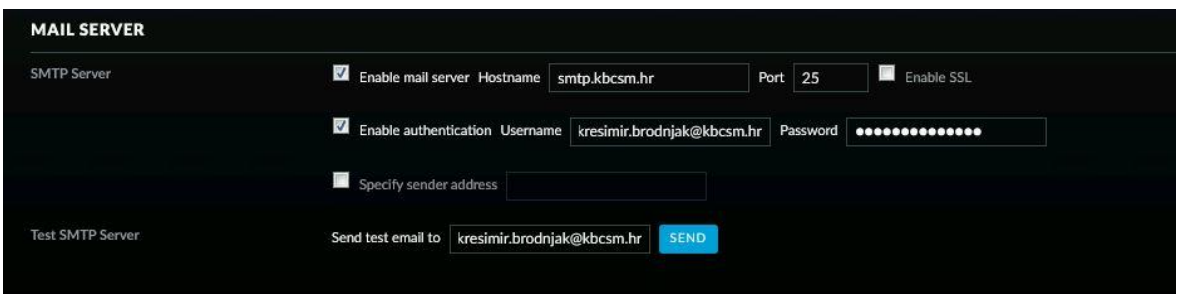

Slika 6-3 Omogućavanje korištenja mail servera

Nakon omogućavanja mail servera, potrebno je uključiti opciju "enable alert emails", čime smo omogućili automatske email obavijesti u slučaju gubitka veze sa pristupnom točkom. Potrebno je obratiti pažnju na detalj da se obavijsti šalju korisniku koji je označen kao "superadmin", pod čiji se profil upisuje email adresa koja služi za primitak obavijesti.

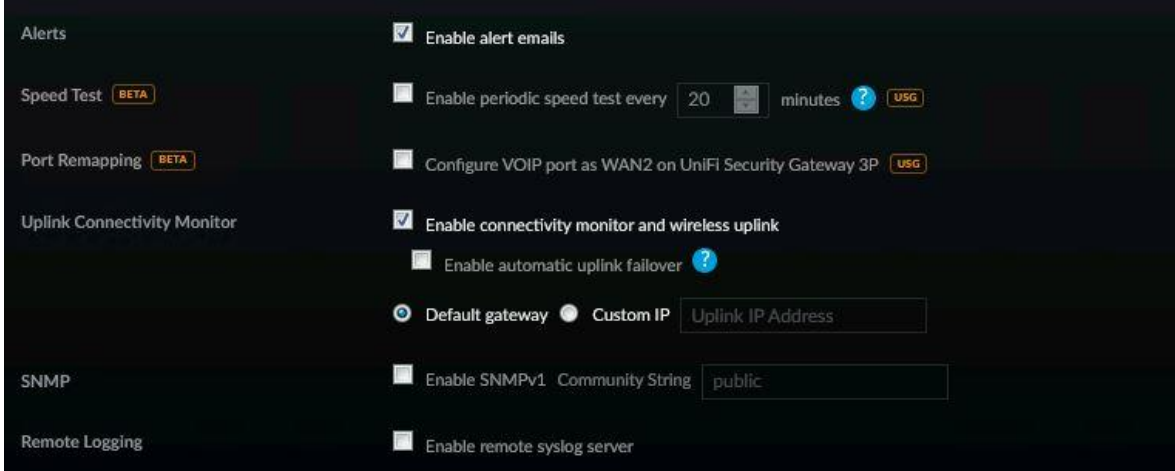

Slika 6-4 Omogućavanje slanja obavijesti putem email-a

Kako bi testirali ispravnost postavki, potrebno je jednu pristupnu točku ugasiti i pričekati da li će stići obavijest na navedeni email. Sama obavijest se šalje s vremenskim odmakom. Na slikama možemo vidjeti da je isključena pristupna točka imena "Informatika" i pristiglu obavijest na email.

| w | Informatika        | 192.168.219.216 | <b>HEARTBEAT MISSED</b> | UniFi AP-AC-Pro | 3.8.3.6587<br>,,,,,,,,,,,,,,,,, | 89d 22h 8m 19s  |  |
|---|--------------------|-----------------|-------------------------|-----------------|---------------------------------|-----------------|--|
|   | AP CHP unutra      | 192.168.219.217 | CONNECTED               | UniFi AP-AC-Pro | 3.8.3.6587                      | 89d 22h 10m 42s |  |
|   | AP Očni prizemlje1 | 192.168.219.218 | CONNECTED               | UniFi AP-AC-Pro | 3.8.3.6587                      | 89d 22h 11m 35s |  |

Slika 6-5 Ugašena pristupna točka

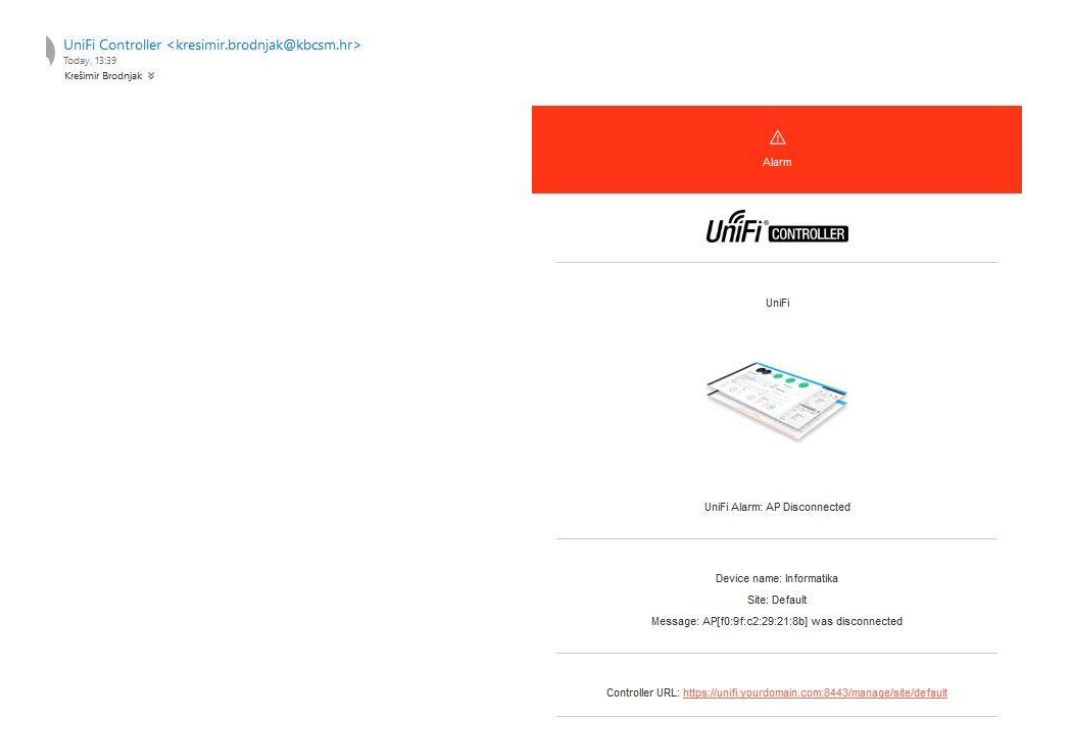

Slika 6-6 Pristigla email obavijest

Korištenjem ove opcije ubrzali smo detekciju ispada usluge, jer možemo reagirati praktički odmah nakon prestanka rada pristupne točke.

## <span id="page-56-0"></span>**6.3. Planiranje načina poboljšavanja usluge i poboljšavanje usluge**

Temeljem rezultata prije navedenih anketa možemo planirati poboljšavanje usluge. Inicijalna anketa prema zaposlenicima će se provesti trideset dana po puštanju usluge u rad,

dok će redoviti raspored ispunjavanja anketa biti svaka tri mjeseca tokom prve godine, a nakon toga svakih šest mjeseci. Dobivene rezultate potrebno je analizirati i na temelju dobivenih rezultata korigirati rad usluge. Rezultati dobiveni jednom mjesečno za prethodni mjesec koristiti će se za korekcije rada usluge dok će se na temelju kvartalnih i godišnjih rezultata anketa planirati veće izmjene u usluzi. Uočeni problemi kroz ankete su nam povratna informacija za fazu Dizajn usluge u kojoj će nam poslužiti kao osnova za redizajn usluge i poboljšavanje.

Informacije dobivene anketama, čiju analizu radi Voditelj service deska, koristiti će se za poboljšavanje usluge. Kao primjer, ako se na temelju rezultata anketa za pacijente uoči da je pokrivenost signalom na nekom dijelu odjela slabija i zbog toga nije moguće koristiti bežičnu mrežu na zadovoljavajućem nivou, na tom dijelu odjela postaviti će se dodatna pristupna točka.

Uspostavom usluge otvaraju se nebrojene mogućnosti za daljnje poboljšanje kvalitete i učinkovitosti rada u KBC Sestre milosrdnice, primjerice uvođenje "digitalne vizite", na kojoj će se vizite i uvid u dokumentaciju pacijenata za vrijeme iste raditi putem tableta ili prijenosnih računala, bez potrebe nošenja pacijentove medicinske dokumentacije. Otvara se i mogućnost unapređenja opremljenosti bolesničkih kreveta koji mogu biti povezani sa Bolničkim informacijskim sustavom, može se uvesti praćenje kretanja pacijenata putem pametnih narukvica, dok bi korištenje bežične telemetrije za praćenje trenutnog stanja zdravstvenih parametara pacijenata olakšalo rad zaposlenicima i boravak pacijentima.

### <span id="page-58-0"></span>**7. Zaključak**

Tema ovog diplomskog rada je bila uvođenje usluge bežičnog pristupa internetu pomoću ITIL smjernica. Prikazano je na primjeru koliko je bitno sustavno i određenim redoslijedom uvoditi novu uslugu u rad. Potrebno je voditi brigu o svim fazama uvođenja usluge, ali i tijekom cijelog njezinog životnog ciklusa. Faze su ponavljajuće te se korigiraju temeljem povratnih informacija iz drugih faza. Čak i dizajn usluge se može korigirati temeljem povratnih informacija iz drugih faza, posebno u fazi korištenja usluge sa ciljem stalnog poboljšavanja usluge. Životni vijek usluge traje sve dok se ona pruža i briga o usluzi ne prestaje u trenu njenog uvođenja, dapače tek onda počinje. Nakon uvođenja usluge u rad možemo uočiti mjesta za poboljšanje usluge i vidimo gdje smo možda nešto previdjeli pa na temelju toga šaljemo povratne informacije u fazu dizajna usluge i vršimo promjene u dizajnu.

Dobro planiranje usluge (faza dizajna usluge) je temelj za bazne funkcionalnosti, a kasnije nakon što je usluga u radu, povratne informacije se koriste u svrhu poboljšavanja iste. Kroz tranziciju se vrši priprema za puštanje usluge u rad na temelju faze dizajna usluge. Rukovanje uslugom daje pogled na rad same usluge, te se nadgledanjem stanja dolazi do informacija koje se prosljeđuju radi stalnog poboljšavanja usluge, Kontinuirano unapređenje usluge otvara prilike za poboljšanje i nadogradnju temeljenu na informacijama iz faze rukovanja uslugom, praćenjem rada usluge i korisničkim anketama.

U fazi stalnog poboljšavanja usluge planira se kako nadograditi uslugu novim mogućnostima ili kako uvesti novitete u ostalim radnim procesima ustanove koje se temelje na korištenju usluge bežičnog pristupa internetu.

ITIL prati razvoj usluge od prvotne ideje pa kroz korištenje usluge nudi modele unapređenja i praćenja te se zbog toga pokazuje kao vrlo dobro rješenje za realizaciju usluge. Građen je na temelju višegodišnjeg iskustva u radu, to jest najboljih praksi koje su primjenjive u bilo kojem području.

## <span id="page-59-0"></span>**Popis slika**

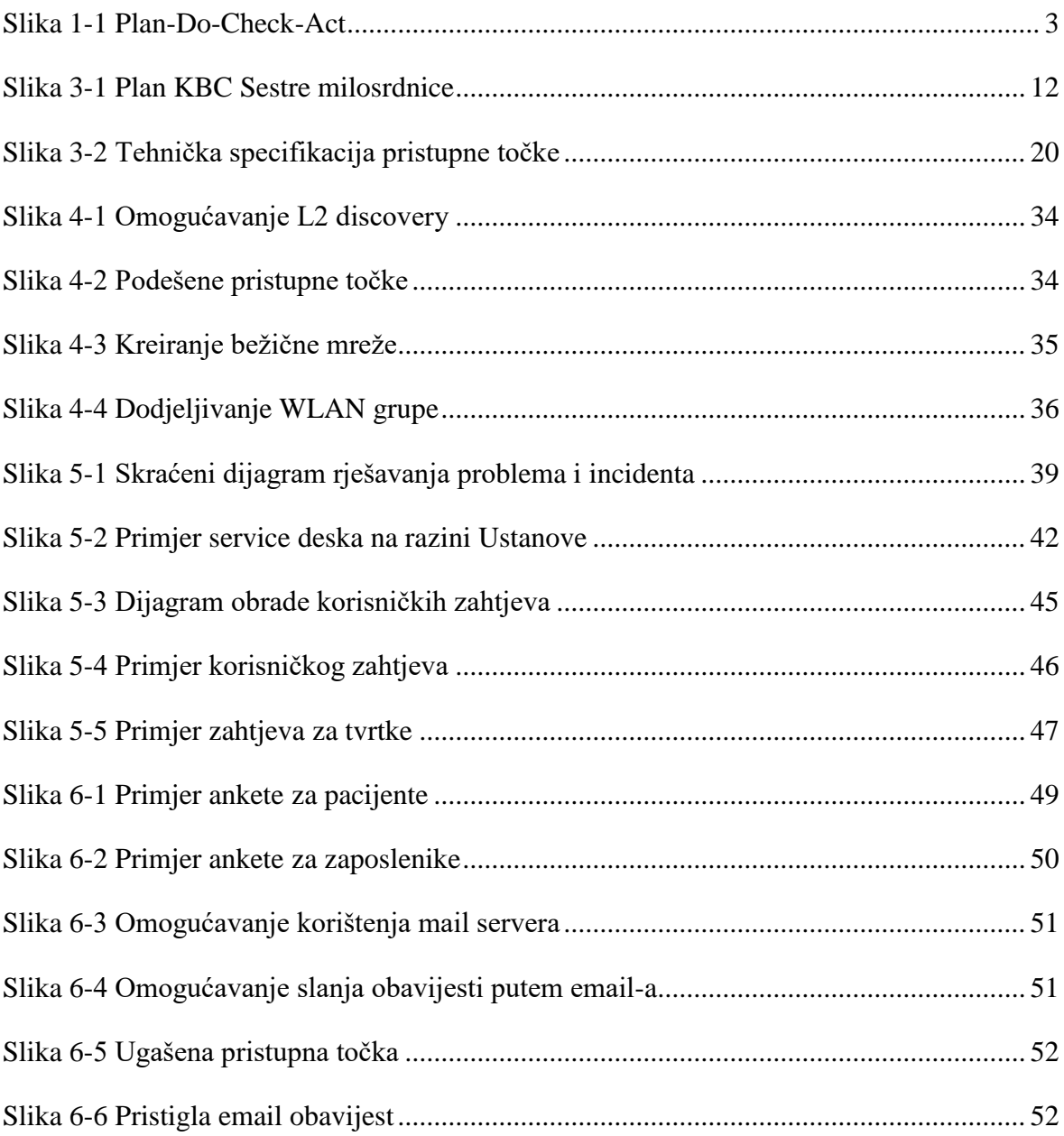

## <span id="page-60-0"></span>**Popis tablica**

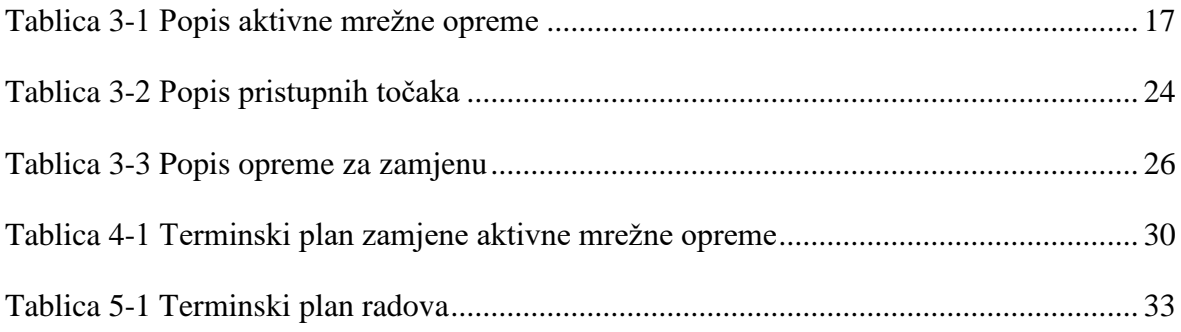

## <span id="page-61-0"></span>**Literatura**

- [1] TSO, Introduction to the ITIL Service Lifecycle (2011 edition), 2011
- [2] TSO, ITIL Service Strategy (2011 edition), 2011
- [3] TSO, ITIL Service Design (2011 edition), 2011
- [4] TSO, ITIL Service Transition (2011 edition), 2011
- [5] TSO, ITIL Service Operation (2011 edition), 2011
- [6] TSO, ITIL Continual Service Improvement (2011 edition), 2011
- [7] CISCO PRESS, Implementing Cisco Switched Networks (SWITCH) Foundation learning Guide, 2010
- [8] CISCO PRESS, CCNA Wireless 200-355 Official Cert Guide, 2015

Student vlastoručno potpisuje diplomski rad iza zaključka s datumom i oznakom mjesta završetka rada te naznakom:

*"Pod punom odgovornošću pismeno potvrđujem da je ovo moj autorski rad čiji niti jedan dio nije nastao kopiranjem ili plagiranjem tuđeg sadržaja. Prilikom izrade rada koristio sam tuđe materijale navedene u popisu literature ali nisam kopirao niti jedan njihov dio, osim citata za koje sam naveo autora i izvor te ih jasno označio znakovima navodnika. U slučaju da se u bilo kojem trenutku dokaže suprotno, spreman sam snositi sve posljedice uključivo i poništenje javne isprave stečene dijelom i na temelju ovoga rada".*

*U Zagrebu, datum.*

*Ime Prezime*